# SIEMENS

# **MICROMASTER: PROFIBUS-Rozšiřovací modul**

Návod k obsluze **Vydání 02/02** 

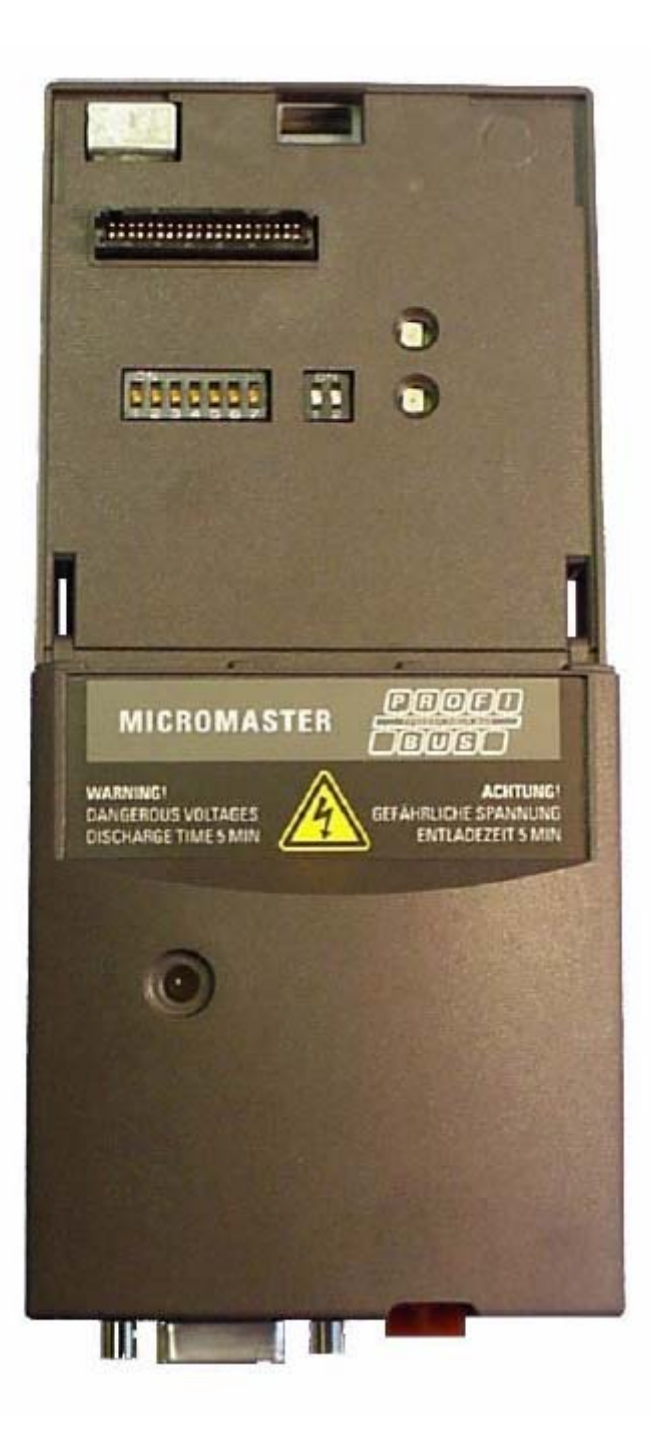

**Zákaznická dokumentace**  6SE6400-5AK00-0AP0

Tento Profibus - rozšiřovací modul může být použit spolu s následujícími měniči MICROMASTER :

MICROMASTER 420 0,12 kW až 11 kW

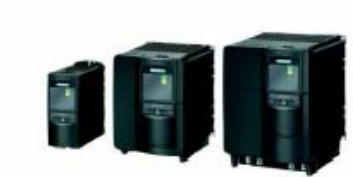

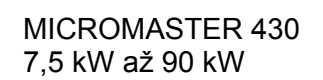

MICROMASTER 440

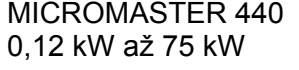

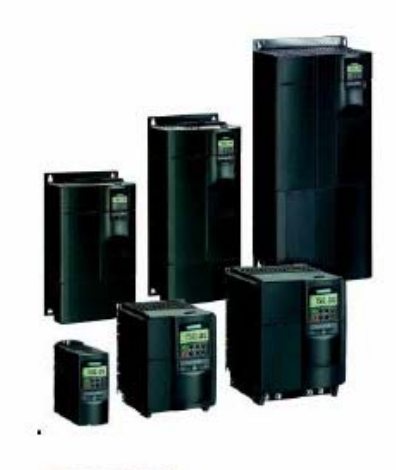

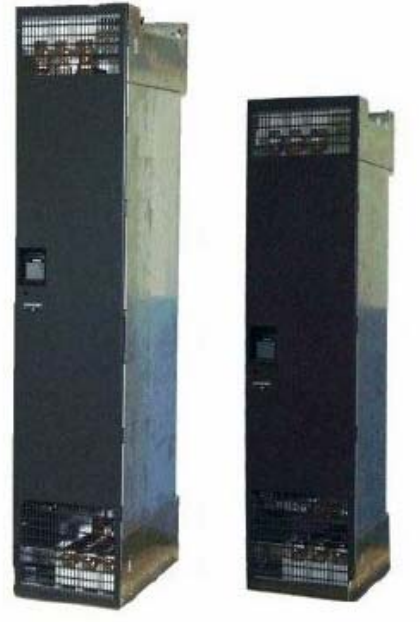

MICROMASTER 440, 90 kW až 200 kW

# MICROMASTER

# PROFIBUS - Rozšiřovací modul

**Návod k obsluze Zákaznická dokumentace** 

*Typ měniče*  MICROMASTER 4

# **Vydání 02/02**

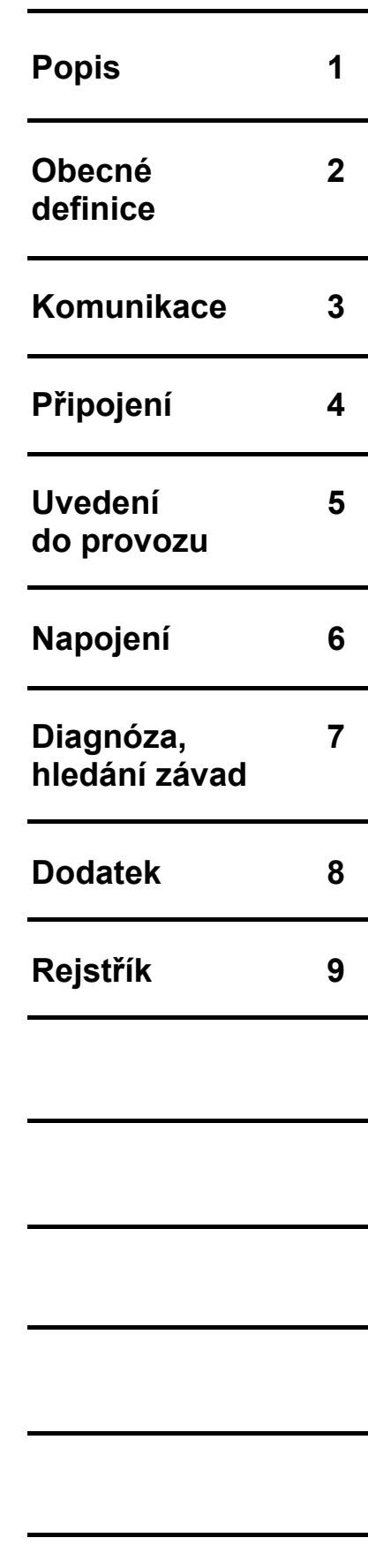

Další informace obdržíte na Internetu na adrese http://www1.ad.siemens.de/sd/a\_inverter/html\_76/index.htm

Aprobace pro software a školení v Siemens kvalitě odpovídá DIN ISO 9001, Reg. čís. 2160-01

Rozmnožování, předávání nebo využívání těchto podkladů nebo jeho obsahu je dovoleno jen s písemným souhlasem. Za jednání v rozporu bude požadováno odškodnění. Všechna práva vyhrazena, včetně takových, které vznikají přes sdělování patentu nebo propůjčení užitného vzoru nebo konstrukce.

© Siemens AG 2001. Všechna práva vyhrazena.

MICROMASTER® je zapsaná obchodní známka firmy Siemens.

Případně jsou k disposici jiné funkce, které nejsou v tomto dokumentu popsány. Tato skutečnost nezavazuje k tomu, že takové nové funkce nemohou být k disposici s novým řízením při údržbě.

Shoda obsahu těchto podkladů s popsaným hardware i software byla prověřena. Přesto mohou existovat odchylky; za úplnou shodu neručíme. Informace, uvedené v těchto podkladech budou podrobovány pravidelným revizím a případné potřebné změny budou zaznamenány v následujícím vydání. Zlepšovací návrhy jsou vítány.

Siemens podklady budou vytištěny na papíře neobsahující chlor, administrativně zpracovány, pocházející z obnovitelných lesů. Pro tisk nebo svázaní nebyla použita žádná rozpouštědla. Podklady mohou být změněny bez předešlého oznámení.

Objednací číslo: 6SE6400-5AK00-0AP0 Siemens-Akciová společnost. Printed in the Federal of Germany

# **Definice, výstražné pokyny**

#### **Kvalifikovaný personál**

ve smyslu návodu k obsluze příp. výstražných pokynů na samotném výrobku jsou osoby, které jsou důvěrně seznámeny s instalaci, montáži, uvedením do provozu a provozem tohoto výrobku a mají pro tuto činnost odpovídající kvalifikaci jako např.:

- ¾ vzdělání nebo školení případně oprávnění pracovat na proudových obvodech a přístrojích podle bezpečnostních předpisů, zapínání, vypínání, uzemňování a označování,
- ¾ vzdělání nebo školení podle norem bezpečnosti práce o používání příslušných ochranných pracovních pomůcek při práci a péči o ně,
- ¾ školení první pomoci

### **Bezpečnostní pokyny**

 Tato příručka obsahuje pokyny, na které se musí dbát k Vaší osobní bezpečnosti tak jako i k zamezení vzniku škod. Pokyny k Vaší osobní bezpečnosti jsou zvýrazněny výstražným trojúhelníkem, pokyny upozorňující na vznik škod jsou bez výstražného trojúhelníku. Podle stupně nebezpečí budou označeny takto :

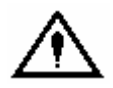

## **NEBEZPEČÍ**

znamená, že nastane smrt, těžký úraz nebo značné škody, když nebudou dodrženy odpovídající předpisy.

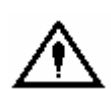

## **VAROVÁNÍ**

znamená, že může nastat smrt, těžký úraz nebo značné škody, když nebudou dodrženy odpovídající předpisy.

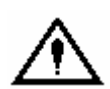

#### **POZOR**

s varovným trojúhelníkem znamená, že může nastat lehký úraz, když nebudou dodrženy odpovídající předpisy.

#### **POZOR**

 bez varovného trojúhelníku znamená, že může vzniknout škoda, když nebudou dodrženy odpovídající předpisy.

#### **UPOZORNÉNÍ**

 znamená, že může vzniknout nevhodný výsledek nebo stav, když nebude dbáno odpovídajícího pokynu.

#### **POKYN**

 je důležitá informace o výrobku nebo jednotlivé části návodu k obsluze, které by měla být věnována zvláštní pozornost.

# **Zákaznická dokumentace**

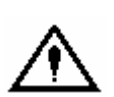

### **VAROVÁNÍ**

 Před instalaci a uvedením do provozu musí být pečlivě přečteny jednotlivé bezpečnostní poznámky a varování na všech uvolňovaných varovných štítcích. Dbejte na to, aby byly štítky upevněny zpět tak, aby se daly snadno přečíst a chybějící nebo poškozené budou nahrazeny.

# **Přiměřené použití**

Dbejte prosím následujícího :

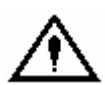

# **VAROVÁNÍ**

Při provozu elektrických přístrojů jsou na některých určitých dílech tohoto přístroje nebezpečná napětí.

 Nebude-li dbáno výstražných pokynů může proto dojít k těžkému úrazu nebo ke škodám. S přístrojem smí pracovat odpovídající kvalifikovaný personál.

 Tento personál musí být důkladně a důvěrně seznámen se všemi výstrahami a údržbou podle tohoto návodu k obsluze.

 Předpokladem pro bezvadný a bezpečný provoz tohoto přístroje je přiměřena doprava, odborné skladování, instalace a montáž jakož i pečlivá obsluha a údržba. Je třeba dodržovat národní bezpečnostní směrnice.

## **Obecné pokyny**

- ¾ Tento návod k obsluze obsahuje základní přehled, ne všechny detailní informace a nemůže zohledňovat každý myslitelný uživatelský případ. ¾ Přejete-li si další informace nebo měly-li by vzniknout zvláštní problémy, které nejsou dostatečně podrobně vysvětleny v návodu k obsluze, můžete si je vyžádat v oblastním zastoupení firmy Siemens.
- ¾ Mimo upozornění na to, že tento návod k obsluze neobsahuje dřívější nebo stávající úmluvy, slib nebo právní poměr, nebo že má být obměněn. Všechny závazky firmy Siemens vyplývající z kupní smlouvy, která také obsahuje platná samostatná kompletní záruční pravidla. Tato smluvní ustanovení záruky nebudou ani omezena ani rozšířena.

# **Obsah**

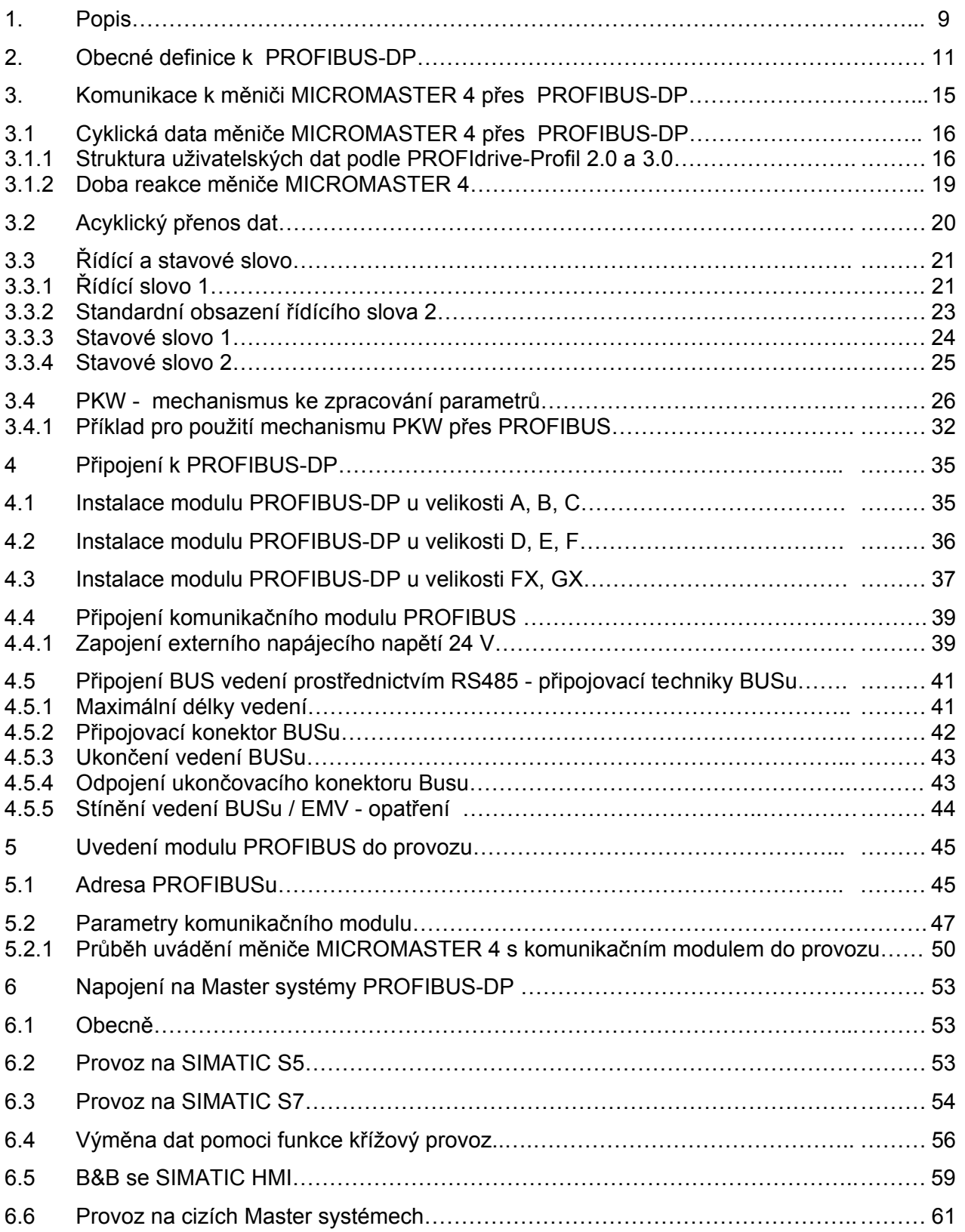

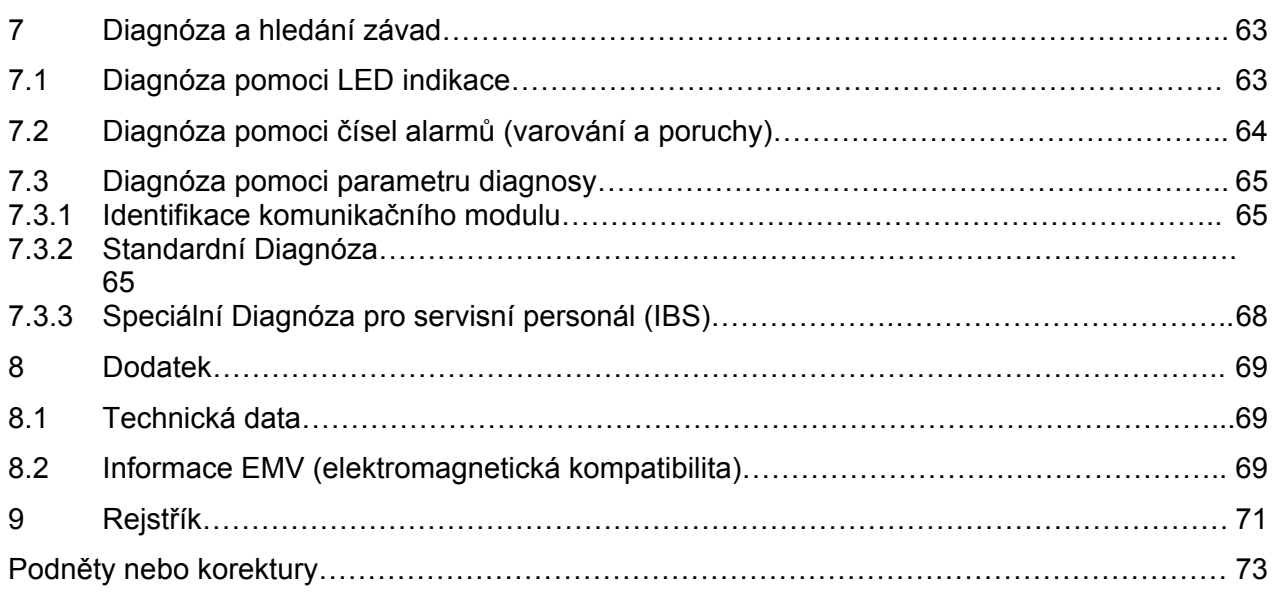

# **1 Popis**

PROFIBUS-DP - komunikační modul (PROFIBUS - rozšiřovací modul) slouží k řízení pohonů přístroji řady MICROMASTER 4 nadřazenými řídícími systémy přes PROFIBUS-DP

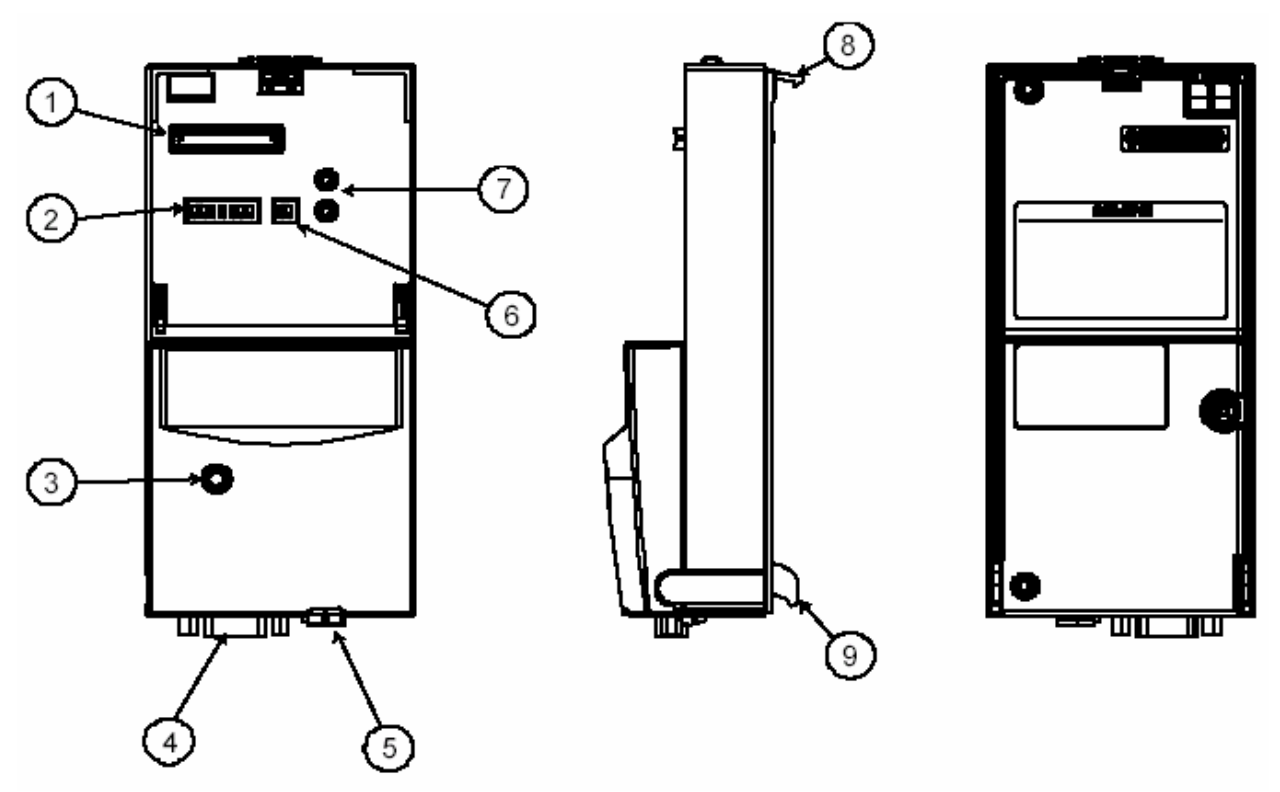

Obrázek 1-1 Pohled na komunikační modul

- 1 Konektor ovládacího modulu
- 2 Přepínač adresy PROFIBUSu
- 3 Indikace provozního stavu modulu PROFIBUS
- 4 Rozhraní PROFIBUSu
- 5 Lokální přívod 24 V
	- Svorka 1 : + 24 V
	- Svorka 2 : 0 V
- 6 (jen pro interní využití Siemens)
- 7 Indikace provozního stavu pro MICROMASTER 4
- 8 Upevnění
- 9 Vodící patka

# **Technická data**

Pro informaci o aktuálním provozním stavu komunikačního modulu jsou k disposici tříbarevné LED diody (zelená, oranžová, červená).

Napájení se uskutečňuje přes systémový konektor z měniče. Externí přívod 24 V slouží pro napájení rozšiřovacího modulu PROFIBUS

a elektroniky měniče.

Připojení na systém PROFIBUS se uskutečňuje přes 9-ti pólový Sub-D konektor podle PROFIBUS normy. Všechny přívody tohoto rozhraní RS485 jsou zkratuvzdorné a potenciálově oddělené.

 Rozšiřovací modul PROFIBUS podporuje rychlost přenosu 9,6 kBaudů až 12 Mbaudů. Jedno připojení **LWL** se může uskutečnit přes Optical Link Plugs (OLPs) nebo Optical Link Modus (OLMs).

### **Funkčnost**

- ¾ Cyklická výměna procesních dat po PROFIdrive-Profil verse 2.0 případně verse 3.0.
- ¾ Přístup k parametrům : cyklický přístup k parametrům (PKW) po PROFIdrive-Profil verse 2.0 nebo acyklický přístup k parametrům (datový blok 47) po PROFIdrive-Profil verse 3.0.
- ¾ acyklický přístup k parametrům (datový blok 100/datový blok 47) pro změnu hodnot parametrů se SIMATIC S7-CPU (paket funkčního bloku Drive ES SIMATIC)
- ¾ acyklický přístup k parametrům pro SIMATIC HMI nebo SIEMENS Drive IBN-Tool STARTER.
- ¾ podpora řídícím povelům PROFIBUS SYNC a FREEZE k synchronizaci přenosu dat mezi Master a více Slave
- ¾ křížový provoz k přímé výměně procesních dat mezi PROFIBUS Slave (v současnosti jen ve spojení se SIMATIC S7).

# **2 Obecné definice k PROFIBUS-DP**

# **Definice**

 PROFIBUS je mezinárodní, otevřena norma Bus pole se širokou uživatelskou oblasti ve výrobě a automatizaci procesu. Nezávislost na výrobci a otevřenost jsou garantovány mezinárodní normou IEC 61158.

 PROFIBUS-DP je PROFIBUS komunikační profil. Je optimalizován na rychlý přenos dat, s kritickou dobou v úrovni pole s nepatrnými spojovacími náklady. PROFIBUS je způsobilý jako náhrada jak pro konvenční, paralelní přenos signálu s 24 V ve výrobní technice, tak i pro přenos analogových signálů 4..20 mA v automatizovaném procesu.

 PROFIBUS je Multi-Master systém a umožňuje tím společný provoz na jednom Busu pro více automatizačních, strojírenských nebo vizualizačních systému s decentralizovanými přístroji. PROFIBUS rozlišuje mezi přístroji Master a Slave:

¾ Přístroje Master určují datový provoz na Busu a budou také v literatuře označovány jako "aktivní" účastník. Master smí vysílat zprávy bez externího vyzvání, když je obsazeno oprávnění přístupu k Busu (Token).

Pokud jde o Master budou rozlišovány dvě třídy :

- Master třídy 1 : Zde se jedná o centrální automatizační stanici (např. SIMATIC S5, S7 a SIMADYN D), které vyměňuji ve stanovených cyklech zpráv informace se Slave.
- Master třídy 2 : Přístroje tohoto typu jsou programovací, projekční nebo obslužné a snímací přístroje, které budou použity ke konfiguraci, k uvedení do provozu nebo ke sledování zařízení v běžícím provozu.

# **Technika přenosu RS-485**

Při volbě přenosové techniky mají kriteria jako rychlost přenosu dat a jednoduchá, instalační technika za příznivou cenu rozhodující význam. Bude použit kroucený, stíněný měděný kabel s jedním párem vodičů. Rychlost přenosu je volitelná v rozmezí mezi 9,6 kBaudů a 12 Mbaudů. Bude určena při uvádění systému do provozu jednotně pro všechny přístroje.

# **Instalační pokyny pro techniku přenosu RS-485**

Všechny přístroje budou připojeny na jednu linii Busu. V každém segmentu může být dohromady napojeno až 32 účastníků (Master nebo Slave). Na začátku a na konci bude každý Bus uzavřen aktivním zakončením Busu. Pro bezporuchový provoz musí být zajištěno, že obě zakončení musí být stále napájeny napětím. Zakončení Busu je možné běžně realizovat připojením v přístrojích případně pomoci ukončovacího konektoru Busu. Při více jak 32 účastnících nebo při větší rozloze sítě musí být použit zesilovač vedení, aby bylo možno spojit jednotlivé segmenty Busu.

## **Technika přenosu LWL**

Pro použití v silně rušeném okolí, může být použito k oddělení potenciálu nebo ke zvětšení dosahu při vyšších přenosových rychlostech PROFIBUS světlovodný vodič. Jsou k disposici různé typy vláken příslušného dosahu, ceny a oblasti použití. Aktuální specifikaci ukazuje následující tabulka.

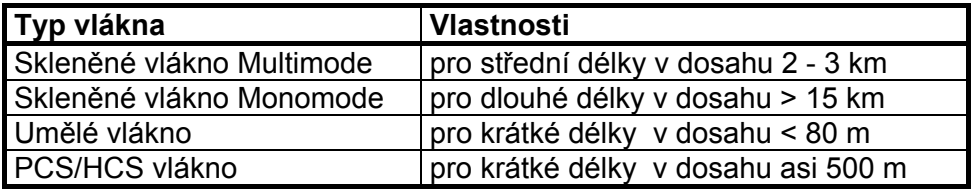

 PROFIBUS segmenty budou propojeny v LWL buď ve hvězdicové struktuře nebo v kruhové struktuře. Existují také vazební členy (koplery) mezi RS-485 a technikou přenosu LWL. Tím je kdykoli možnost měnit, uvnitř zařízení, mezi přenosem RS-485 a LWL.

## **Postup přístupu k Busu**

PROFIBUS pracuje metodou Token-Passing, tzn. aktivní stanice (Master) dostávají v logickém pořadí definované časové okno pro vysílací oprávnění. V době časového okna může tento Master komunikovat s jinými Master nebo také rozvíjet komunikaci s podřízenými přidruženými Slave metodou Master-Slave.

PROFIBUS-DP využívá u toho v první řadě metodu Master-Slave a výměna dat s pohonem jako u měniče MICROMASTER 4 následuje převážně cyklicky.

# **Výměna dat pomoci PROFIBUS-DP**

Toto umožňuje velmi rychlou výměnu dat mezi nadřazeným systémem (např. SIMATIC, SIMADYN D, PC/Pgs) a pohony. Na pohony bude vždy přistupováno metodou Master-Slave, přičemž pohony jsou vždy Slave. Každý Slave je na Busu identifikovatelný svoji jednoznačnou adresou (MAC).

# **Normy, směrnice a další informace**

Všechny zde uváděné normy a směrnice mohou být staženy přes uživatelskou organizaci PROFIBUS (PNO), www.profibus.com.

- ¾ PROFIBUS "Krátký technický popis" Září 1999 Obj. č. 4.001
- ¾ PROFIBUS Specifikace (FMS, DP, PA) Všechny normativy ustanovení se zřetelem na PROFIBUS specifikaci podle EN 50170 Vol. 2.0 (verse 1.0) Obj. č. 0.042 (anglicky)
- ¾ PROFIBUS Rozšíření obsahuje m. j. acyklické komunikační funkce s PROFIBUS-DP "Extensions to EN 50170 Vol.  $2$  (verse  $2.0$ ) Obj. č. 2.082 (anglicky)
- ¾ PROFIBUS Technické směrnice "Nástavba směrnice pro PROFIBUS-DP/FMS" Září 1998 Obj. č. 2.111
- ¾ PROFIBUS Směrnice "Připojovací technika pro PROFIBUS" Únor 2000 Verse 1.0 Obj. č. 2.141
- ¾ PROFIBUS Směrnice "Optická přenosová technika pro PROFIBUS" Červenec 1999 (návrh) Verse 2.0 Obj. č. 2.021
- $\triangleright$  PROFIdrive profil verse 2.0 : "Profil pro pohony s měnitelnými otáčkami" Září 1997 PNO - PROFIBUS Profil - Obj. č. 3.071 (německy) / 3.072 (anglicky)
- $\triangleright$  PROFIdrive profil verse 3.0 : "PROFIdrive profil pro techniku pohonu" Září 2000 (návrh) PNO - PROFIBUS Profil - Obj. č. 3.172 (anglicky)
- ¾ Mezinárodní standard pole Busu IEC 61158 (na začátku 2000 : PROFIBUS jako jedno z **osmi řešení** v IEC 61158\*))

 Malý přehled historie na téma PROFIBUS norma : Do konce 90. let : DIN 19245\*) Od konce 90. let : jako jedno z **pěti řešení** v EN 50170 \*)

\*): Zdroj : NettedAutomation

# **3 Komunikace k měniči MICROMASTER 4 přes PROFIBUS-DP**

 Následující vyobrazení ukazuje přehled o realizovaných funkcích na PROFIBUS-DP u měniče MICROMASTER 4

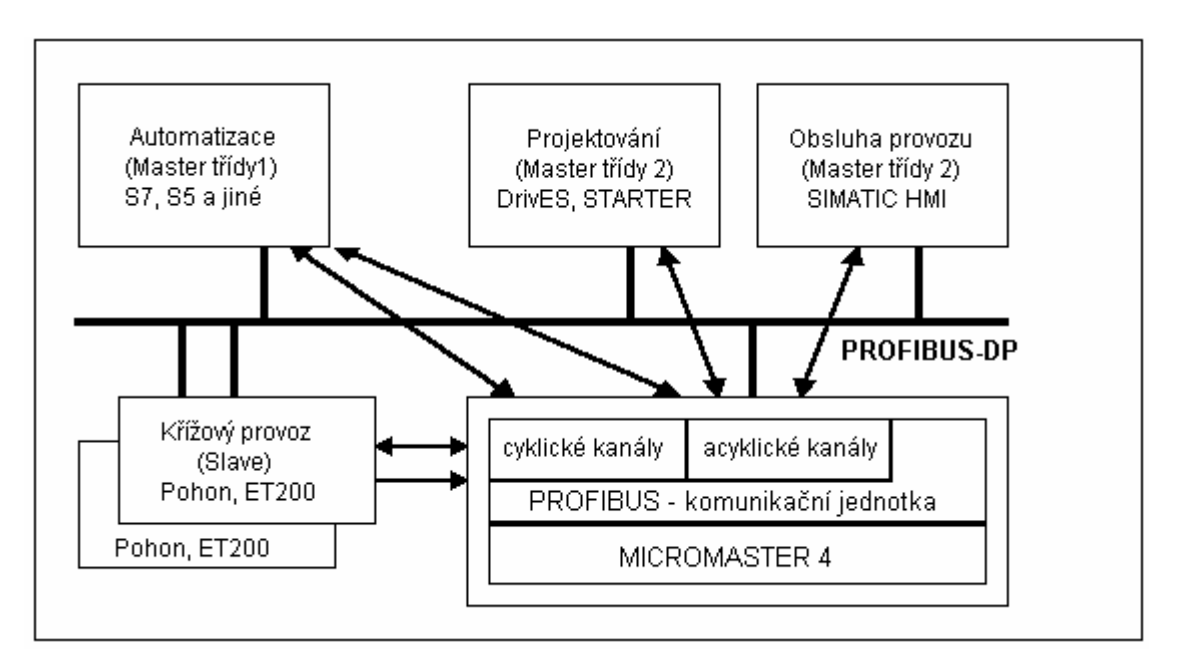

Obrázek 3-1 PROFIBUS-DP Datové kanály měniče MICROMASTER 4

# **3.1 Cyklická data měniče MICROMASTER 4 přes PROFIBUS-DP**

 Řízení měniče MICROMASTER 4 se provádí na cyklickém kanálu PROFIBUS-DP. Dodatečně může být touto cestou prováděna změna parametru. Struktura uživatelských dat pro cyklický kanál bude definována v profilu PROFIdrive verse 2.0 a označena jako objekt parametru procesních dat (PPO). PROFIdrive určuje pro pohony strukturu uživatelských dat, se kterou může Master zasahovat na Slavech pohonů, prostřednictvím cyklického datového provozu.

# **3.1.1 Struktura uživatelských dat podle profilu PROFIdrive 2.0 a 3.0**

# **Struktura uživatelských dat podle PPO**

 Struktura uživatelských dat při cyklickém datovém provozu se rozděluje na dvě oblasti, které mohou být přenášeny v každém telegramu :

 Oblast procesních dat (PZD), tzn. řídící slova a žádané hodnoty případně informace o stavu a skutečné hodnoty.

 Oblast parametrů (PKW) ke čtení a zápisu hodnot parametrů, např. ke čtení poruchových hlášení, jako i ke čtení informaci o vlastnostech parametrů, např. čtení min./max. omezení atd.

 Kterému z typu PPO (viz následující stránku) bude odpovídat měnič od Master PROFIBUS-DP, může být určeno při uvádění systému Busu do provozu v rámci konfiguračních dat pro Master. Volba příslušného typu PPO je závislá na úloze pohonů, sdružených v automatizovaném celku. Procesní data budou vždy přenášena. Budou zpracovány s nejvyšší prioritou v nejkratších časových segmentech. Procesními daty bude řízen pohon v automatizovaném celku, zapínán, vypínán, budou zadávány žádané hodnoty atd.

Pomoci oblastí parametrů má uživatel přístup na všechny parametry, které se v měniči nacházejí. Na příklad : čtení detailních informací diagnosy, poruchových hlášení atd. Telegramy cyklického přenosu dat mají tímto následující základní skladbu.

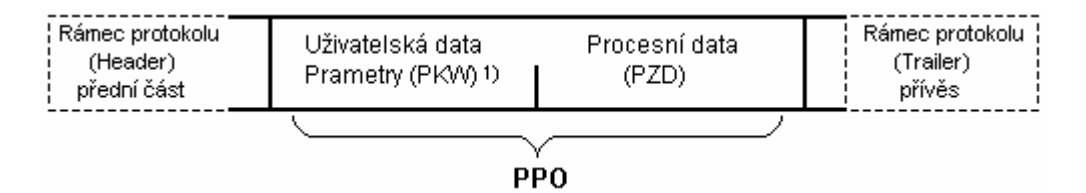

1) PKW : Parametr - identifikace - hodnota

podle profilu PROFIdrive verse 2.0 je definováno pět typů PPO

- ¾ uživatelská data bez oblasti parametrů se dvěma slovy nebo šesti slovy procesních dat
- ¾ nebo uživatelská data s oblasti parametrů a dvěma, šesti nebo deseti slovy procesních dat.

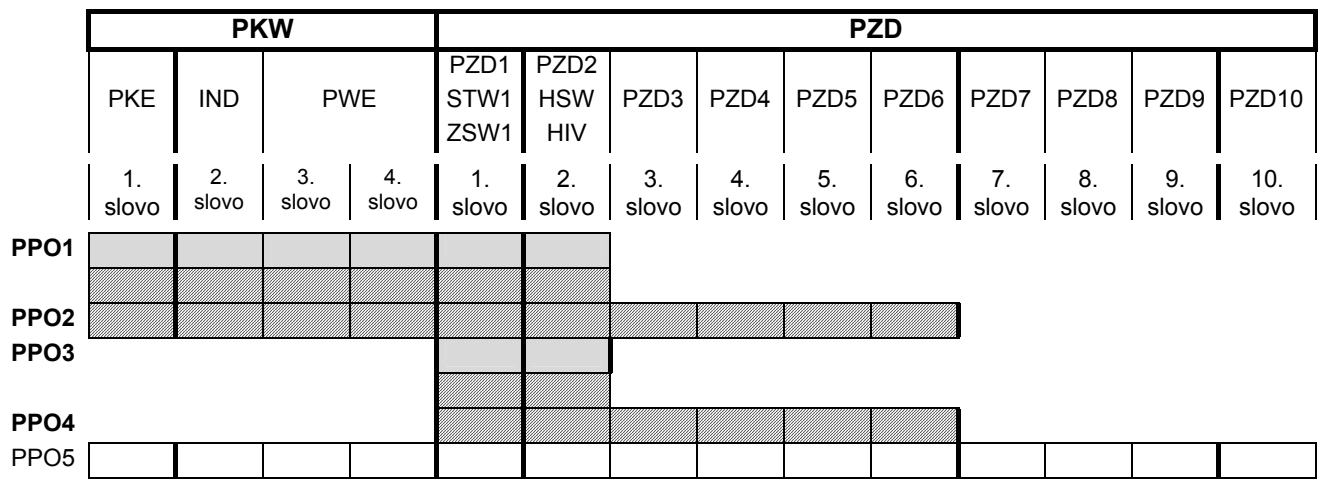

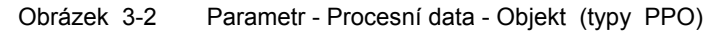

# **UPOZORNĚNÍ MICROMASTER 420 podporuje jen PPO1 a PPO3 (šedá pole) MICROMASTER 440/430 podporuje PPO1, PPO2, PPO3 a PPO4 (šrafována pole)**

 Dělením uživatelských dat na PKW a PZD je možné přenášet různé výpočty těžišť úloh.

## **Oblast dat parametrů (PKW)**

 Části telegramu PKW (parametr - identifikace - hodnota) může být sledován nebo změněn každý libovolný parametr měniče. K tomu potřebný mechanismus příkazů a identifikace odpovědi je popsán v odstavci 3.4 "PKW mechanismus"

## **Oblast procesních dat (PZD)**

 Procesními daty mohou být přenášena řídící slova a žádané hodnoty (příkazy : Master → měnič) případně stavová slova a skutečné hodnoty (odpovědi : měnič → Master).

 Přenášená procesní data jsou účinná teprve tehdy, když jsou použité bity řídících slov, žádaných hodnot, stavových slov a skutečných hodnot seřazena v měniči podle kapitoly referenční příručky "Spojení procesních dat".

#### **Rozšířena konfigurace pro měnič MICROMASTER 420/440/430**

 Vedle typu PPO je možná jedna volná konfigurace cyklických dat. U měniče MICROMASTER 420 jsou konfigurovatelné **až čtyři slova procesních dat**, u měniče MICROMASTER 440/430 je konfigurovatelných až osm slov procesních dat, také s rozdílným počtem žádaných a skutečných hodnot. Konsistence oblasti je pružně nastavitelná. Nezávisle na počtu procesních dat může být konfigurována oblast parametrů (PKW).

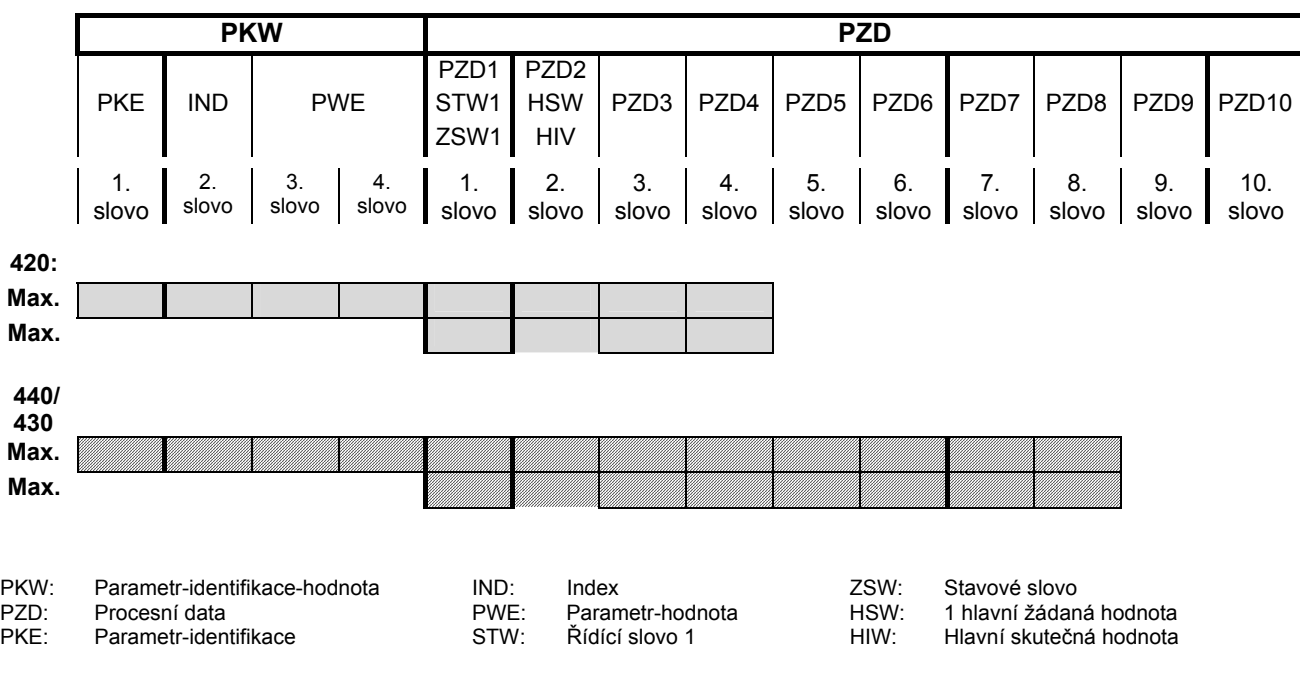

Obrázek 3-3 Parametr - procesní data - objekt ((volná konfigurace pro měnič MICROMASTER 420/440/430)

#### **Standardní obsazení PZD3/4**

Obsazení jsou pro měniče MICROMASTER 420 a 440/430 stejná.

DP-Master → MICROMASTER 4 :

PZD3 : žádné standardní obsazení

PZD4 : žádné standardní obsazení

PZD3 a PZD4 mohou být volně obsazeny a jsou přepínatelné pomoci BICO

MICROMASTER  $4 \rightarrow DP$ -Master :

PZD3 : žádné standardní obsazení

PZD4 : stavové slovo 2, r0053

#### **Projektování rozšířené konfigurace pro MICROMASTER 420/440/430**

Pomoci GSD může být zvoleno (mezi typy PPO) v zobrazené konfiguraci na obrázku 3-3

#### **Projektování volné konfigurace pro MICROMASTER 420 a 440/430**

Tento druh konfigurace je možný jen s Drive ES.

# **3.1.2 Doba reakce měniče MICROMASTER 4**

 Doba reakce měniče MICROMASTER 4 včetně PZD činí asi 20 milisekund. To představuje dobu mezi "příchodem žádané hodnoty u DP - Slave" a "kdy bude na PROFIBUS-DP připravena aktualizována (hotová referenční) skutečná hodnota".

Doba reakce pro MICROMASTER 4 včetně změny parametru (PKW) činí asi 50 milisekund.

# **3.2 Acyklický přenos dat**

# **Rozšířené funkce PROFIBUS-DP (DPV1)**

Rozšíření PROFIBUS-DP DPV1 definuji mezi jiným k acyklickému datovému provozu, možný paralelní cyklický datový provoz. Acyklický datový provoz umožňuje :

- ¾ výměnu větších množství uživatelských dat až 240 Byte
- ¾ současný přístup přes další PROFIBUS Master (Master třídy 2, např. IBN - Tool)
- ¾ úsporu periferních adres v SIMATICu a redukci doby cyklu Busu pomoci přeložení PKW oblasti z cyklického do acyklického datového provozu

# **Realizace funkčnosti rozšířené PROFIBUS-DP**

Různé Master, příp. různé způsoby datového provozu budou v měniči MICROMASTER 4 reprezentovány přes odpovídající kanály :

- ¾ cyklický datový provoz s Master třídy 1 užití DATA-EXCHANGE a typu PPO shodného s profilem PROFIdrive.
- ¾ acyklický datový provoz se stejným Master třídy 1 užití funkcí DPV1 READ a WRITE Obsah přenášeného datového bloku odpovídá přitom skladbě oblasti parametrů (PKW) shodného se specifikaci USS (s datovým blokem 100)

### **nebo**

 skladbě acyklického kanálu parametrů podle profilu PROFIdrive verse 3.0 (s datovým blokem 47).

- ¾ acyklický datový provoz se SIEMENS IBN-Tool (Master třídy 2) IBN-Tool může dosahovat acyklicky na parametry a procesní data v měniči.
- ¾ acyklický datový provoz se SIMATIC HMI (druhý Master třídy 2) SIMATIC HMI může dosahovat acyklicky na parametry v měniči.
- ¾ místo SIEMENS IBN-Tool nebo SIMATIC HMI může být dosahováno na měnič také cizím Master (Master třídy 2) shodným acyklickým kanálem parametrů podle profilu PROFIdrive verse 3.0 (s datovým blokem 47).

# **3.3 Řídící a stavové slovo**

 Řídící a stavové slovo odpovídá ustanovením podle profilu PROFIdrive verse 2.0 příp. verse 3.0 pro způsob provozu "Regulace otáček".

# **3.3.1 Řídící slovo 1**

 Řídící slovo 1 (Bit 0 - 10 podle profilu PROFIdrive, Bit 11 - 15 specifické pro měnič MICROMASTER 4).

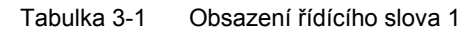

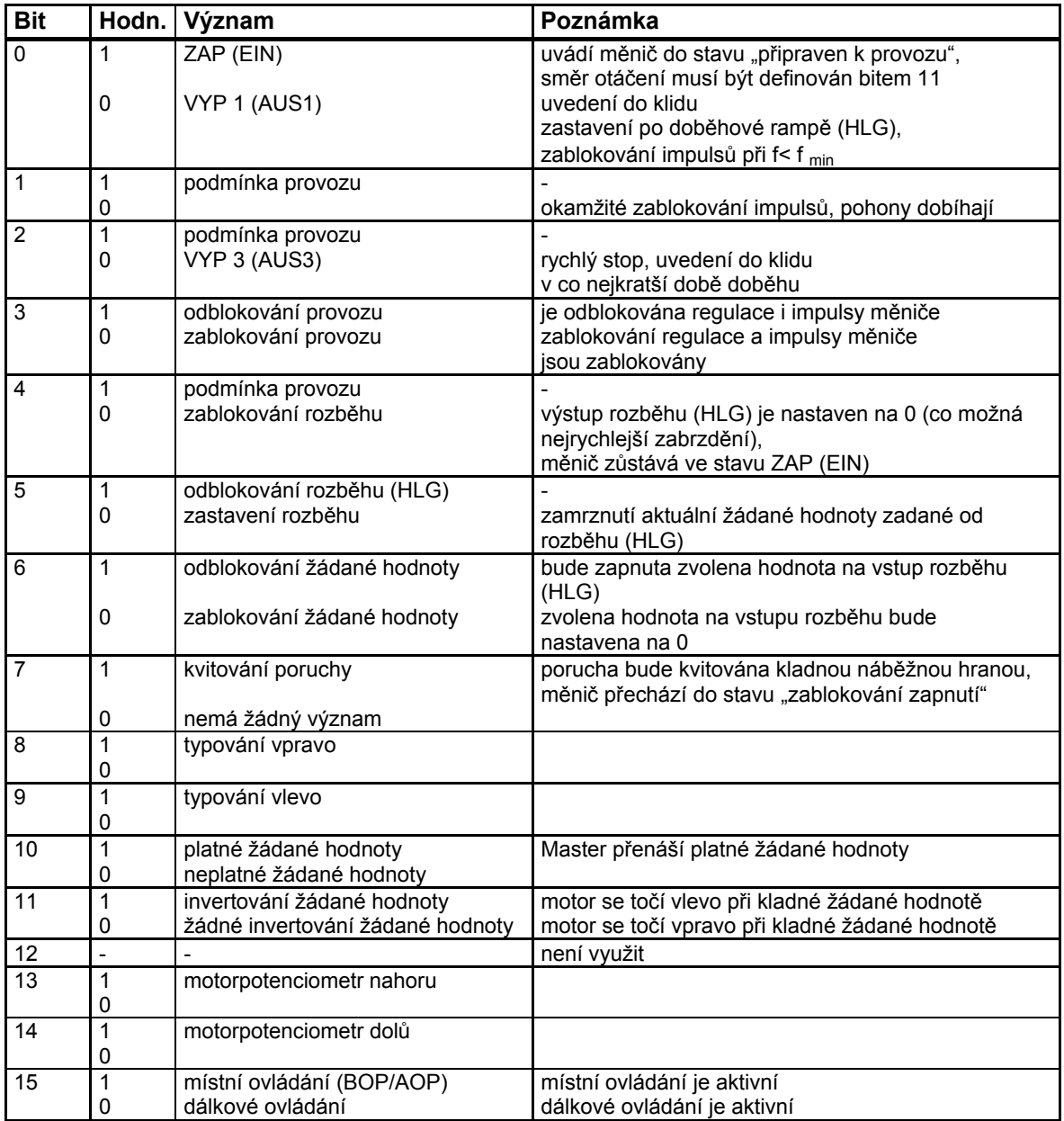

Pokyn k bitu 15 :

Doplněk k měniči MICROMASTER 420 :

V řídícím slově 1 bit 15 je přepínatelné místní a dálkové ovládání u měniče MICROMASTER 420 (stav SW > 1.05). Tento bit přepíná parametr P719 mezi indexy 0 a 1. Ve výrobním nastavení je nastaven v P719 index 0 na 0 = volně programovatelný BICO parametr a index 1 na 11 = žádaná hodnota od BOP a MOP.

Tímto může být parametrováno u místního ovládání = index 0 přes P700 zdroj povelu a přes P1000 volba žádané hodnoty kmitočtu. U dálkového ovládání je aktivní index 1 a obsluha bude přepnuta na bázi ovládacího panelu (BOP).

Doplněk k měniči MICROMASTER 440/430 :

 U měniče MICROMASTER 440/430 může být měněno mezi funkci místního a dálkového ovládání řídící slovo 1 bit 15 mezi sadou dat příkazů (CDS) 0 a 1. Tímto se uskutečňuje přepínání sady dat příkazů. Sada dat příkazů 0 je aktivní u místního ovládání a sada dat příkazů 1 je aktivní u dálkového ovládání. V obou sadách dat příkazů může být nyní provedeno specifické uživatelské parametrování příkazů a zdrojů žádaných hodnot.

Jako příklad :

Při způsobu provozu s dálkovým ovládáním přicházejí příkazy a žádané hodnoty od nadřazeného řízení prostřednictvím Profibusu na měnič. Přepnutím na místní ovládání budou příkazy a žádané hodnoty přepnuty a obsluha se uskutečňuje nyní z místa na zařízení prostřednictvím digitálních vstupů a analogových žádaných hodnot.

 Místní ovládání = sada dat příkazů 0 : zde odpovídá zdroji příkazů svorkovnice P700 index 0 = 2 a žádaná hodnota kmitočtu je analogová žádaná hodnota P1000 index 0 = 2.

 Dálkové ovládání = sada dat příkazů 1 : zde odpovídá zdroji příkazů přijímanému řídícímu slovu (slovo 0) od Profibusu P700 index 01 = 6 a žádaná hodnota kmitočtu přijímanému řídícímu slovu (slovo 1) od Profibusu P1000 index  $0 = 6$ .

Je-li P719 rovněž obsažen v sadě dat příkazů, je to kompatibilní řešení u MM420. Přepínáním sady dat příkazů bude přepnut aktivní index každého parametru, který je obsažen v sadě dat příkazů.

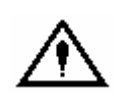

**VAROVÁNÍ** 

Řídící slovo měniče MICROMASTER 4 je rozdílné od MICROMASTER 3 !

# **3.3.2 Standardní obsazení řídícího slova 2**

 Řídící slovo 2 je standardně obsazeno následovně. Toto může být změněno užitím BICO (binární konektory).

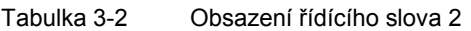

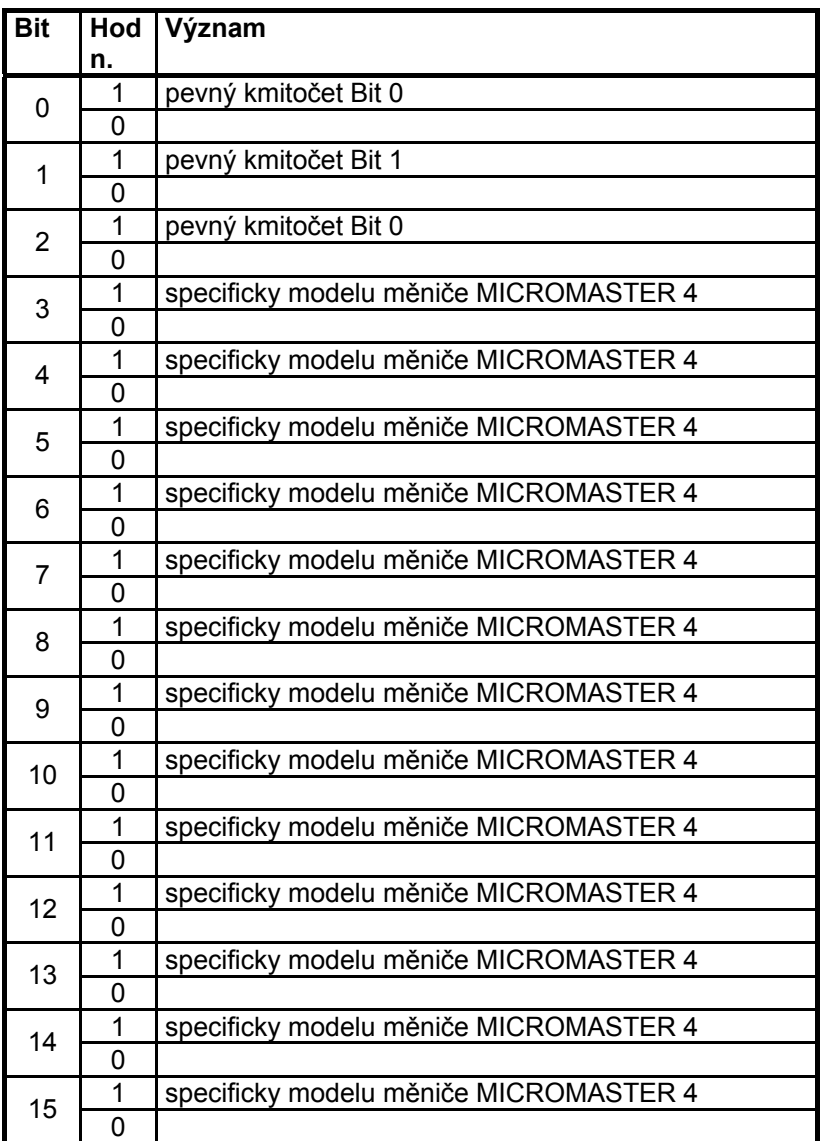

Standardně bude přijímáno 2. řídící slovo jako 4. slovo cyklických uživatelských dat (PZD4)

# **3.3.3 Stavové slovo 1**

 Stavové slovo 1 (Bit 0 - 10 podle profilu PROFIdrive, Bit 11 - 15 specifické pro měnič MICROMASTER 4)

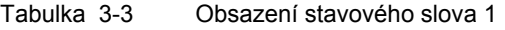

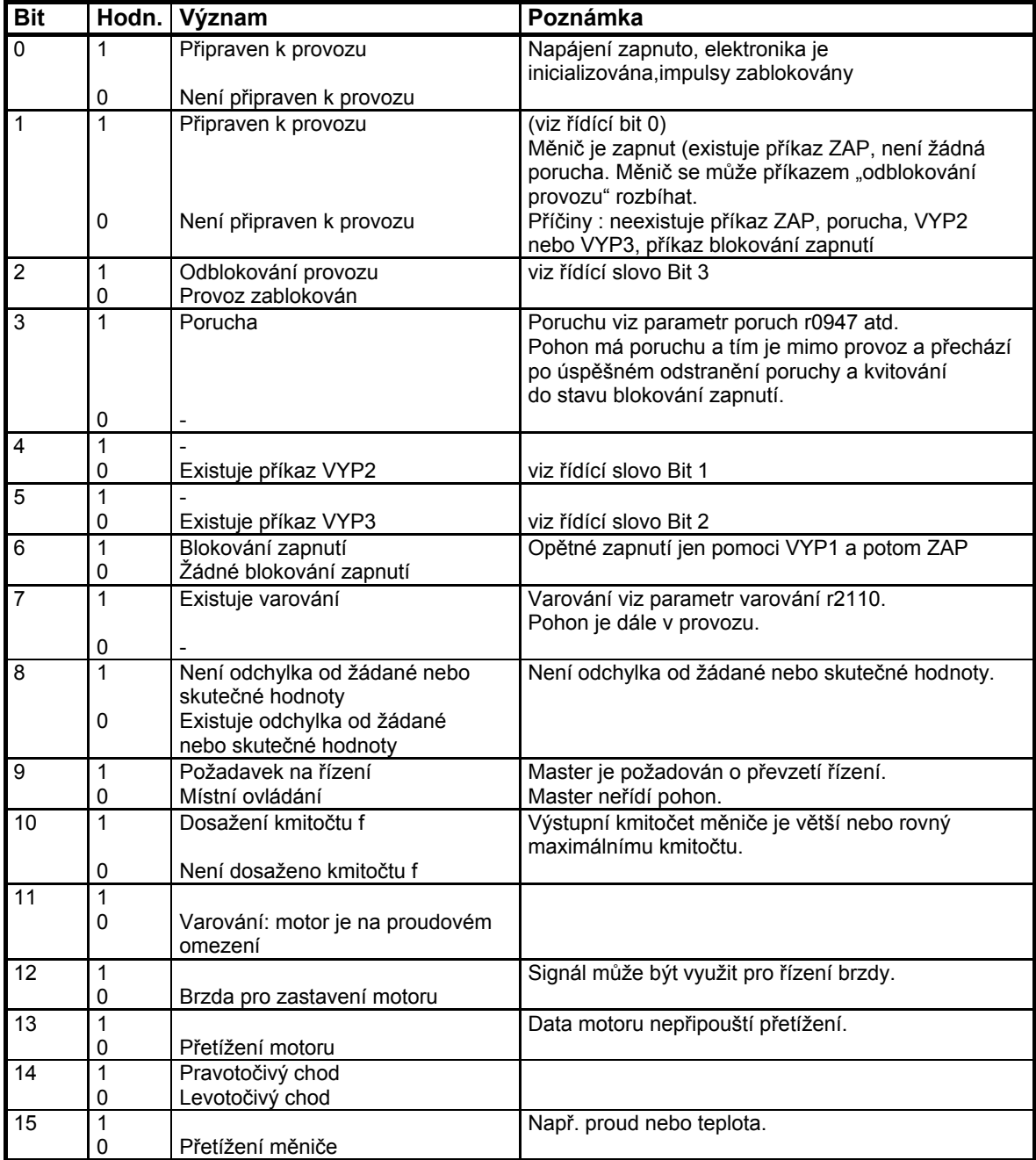

# **3.3.4 Stavové slovo 2**

Stavové slovo 2 má standardně následující obsazení. Toto může být změněno užitím BICO (binární konektory).

Tabulka 3-4 Obsazení stavového slova 2

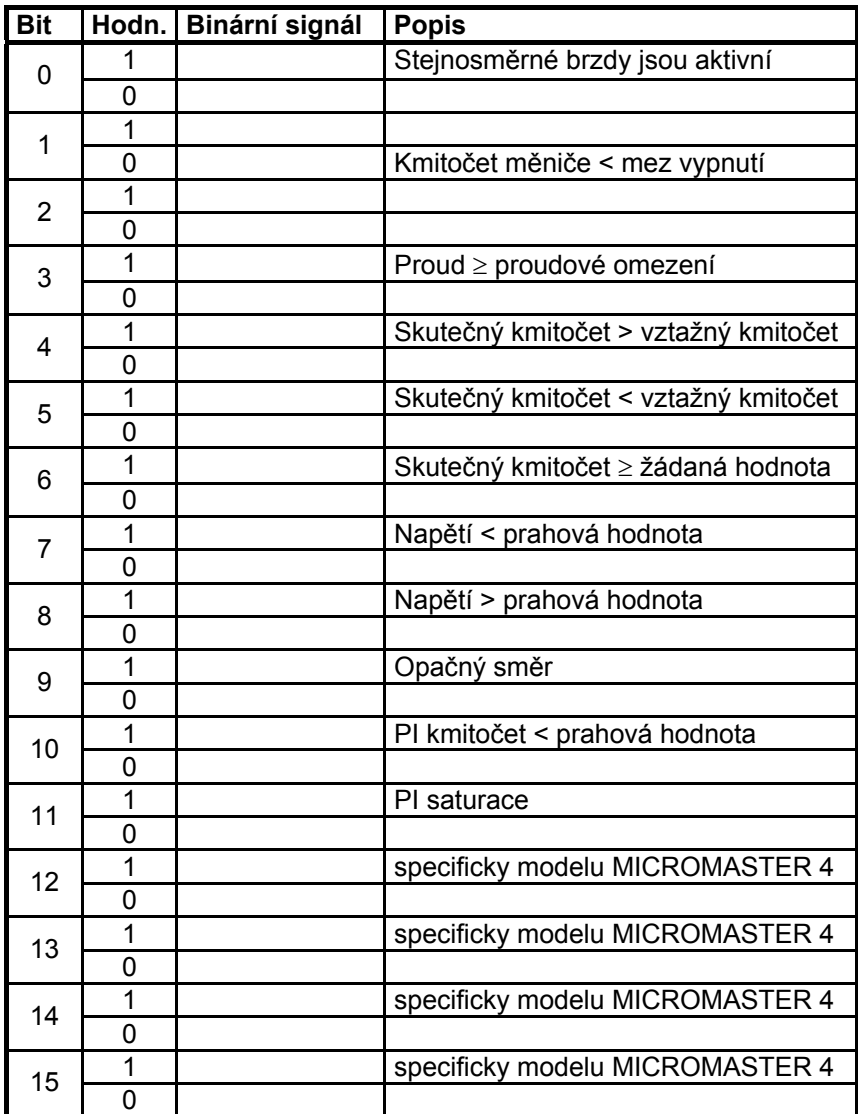

Standardně bude vysíláno 2. stavové slovo jako 4. slovo cyklických uživatelských dat (PZD4) od měniče.

# **3.4 PKW - mechanismus ke zpracování parametrů**

# **Oblast parametrů (PKW)**

 Pomoci PKW mechanismu můžete parametry ovládat a sledovat (zapisovat / číst) jak je uvedeno v následujícím :

### **Předpoklad :**

 PPO typu 1 u měniče MICROMASTER 4 podle profilu PROFIdrive verse 2.0

nebo

užitím acyklického kanálu spolu s datovým blokem 100 Oblast parametrů obsahuje vždy nejméně 4 slova.

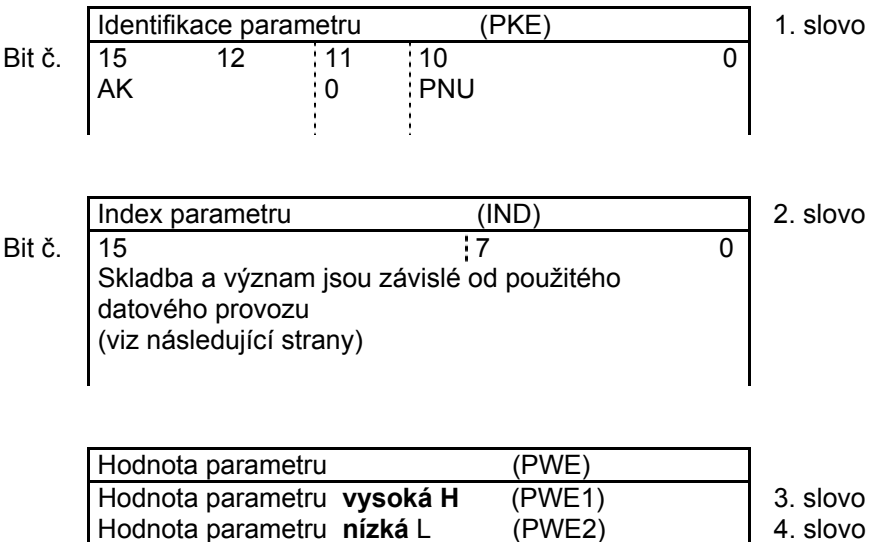

AK : identifikace příkazu příp. odpovědi

PNU : číslo parametru

Obrázek 3-4 Skladba oblasti parametru (PKW)

## **Identifikace parametru (PKE), 1. slovo**

Identifikace parametru (PKE) má vždy 16-ti bitovou hodnotu.

Bity 0 až 10 (PNU) obsahuji číslo zvoleného parametru.

Bit 11 je reservován.

Bity 12 až 15 (AK) obsahuji identifikaci příkazu příp. odpovědi.

 Pro telegram příkazů (Master → měnič) můžete poznat význam identifikace příkazu v tabulce 3-5. Identifikace příkazu 11 až 14 jsou specifické pro měnič MICROMASTER a nejsou stanoveny v profilu PROFIdrive.

Pro telegram odpovědi (měnič → Master) můžete poznat význam identifikace odpovědi v tabulce 3-6. V závislosti na identifikaci příkazu jsou možné jen určité identifikace odpovědi. Má-li identifikace odpovědi hodnotu 7 (příkaz je neproveditelný), pak je v hodnotě parametru 2 (PWE2) chybové číslo shodné s číslem uvedeným v tabulce 3-7.

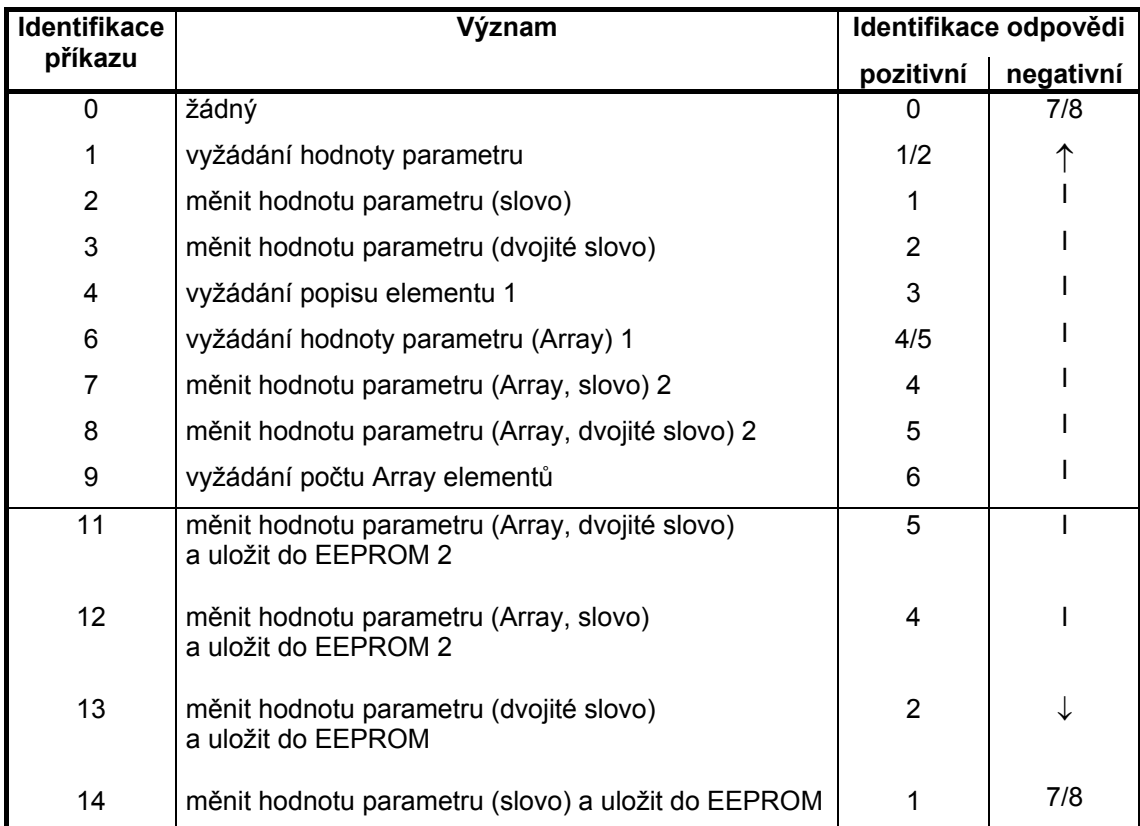

#### Tabulka 3-5 Identifikace parametru (Master → měnič)

Tabulka 3-5 Identifikace parametru (měnič → Master)

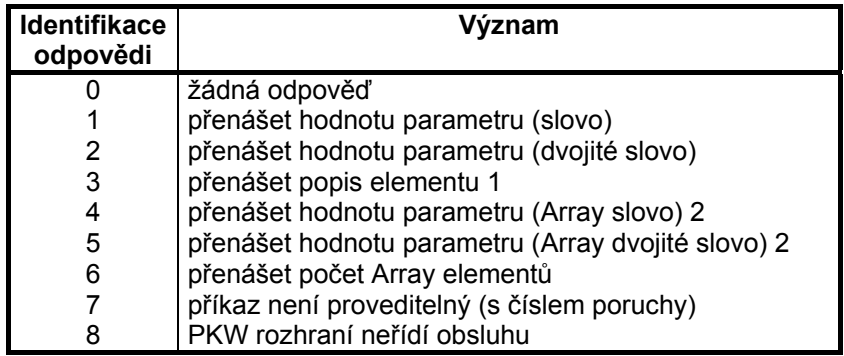

1 zvolený element popisu parametrů bude uveden v IND (2.slovo)

2 zvolený element indexovaného parametru bude uveden v IND (2.slovo)

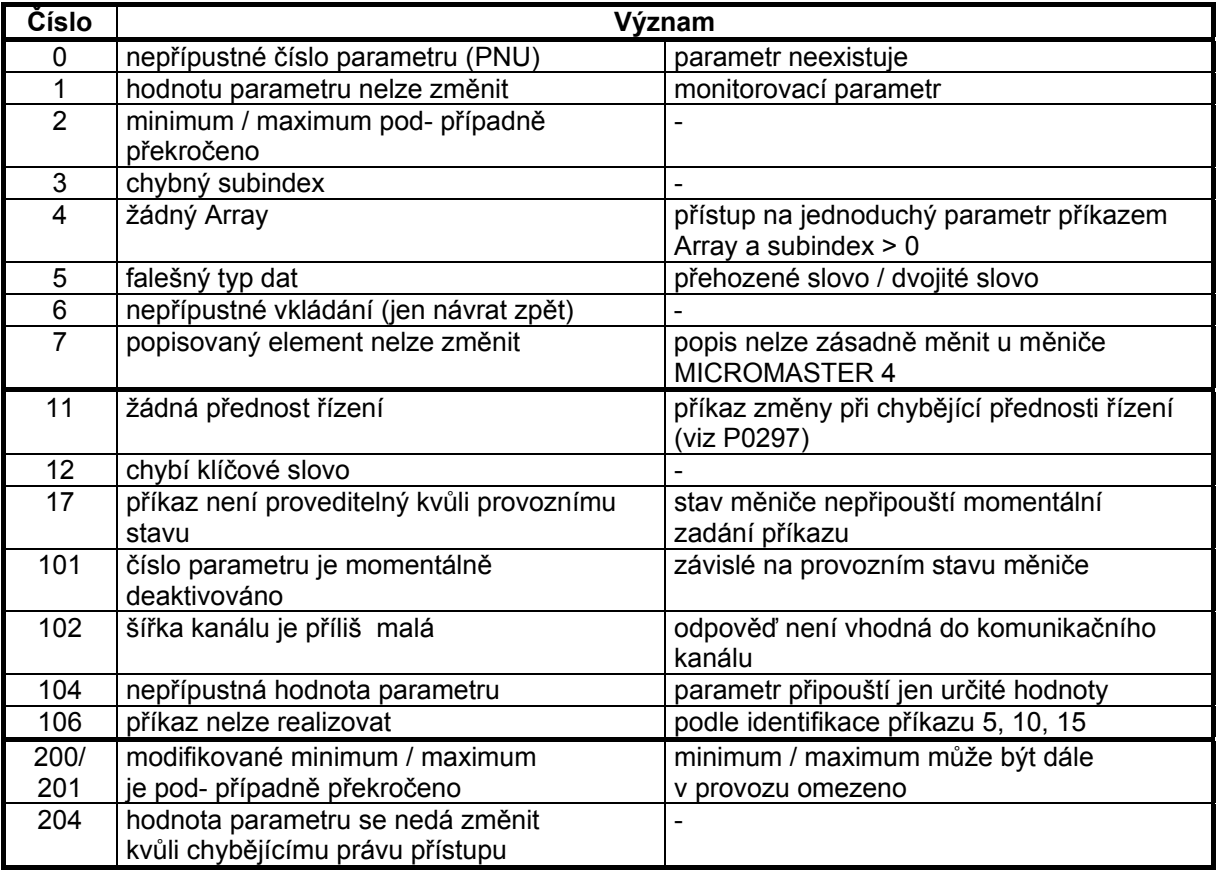

#### Tabulka 3-7 Čísla poruch při odpovědi "příkaz není proveditelný"

# **Parametr - Index (IND) 2. slovo**

**Důležitý POKYN Rozdílné obsazení indexů (IND) v PPO a v acyklickém kanálu (datový blok 100) :** 

# **Skladba IND při cyklické komunikaci přes PPO**

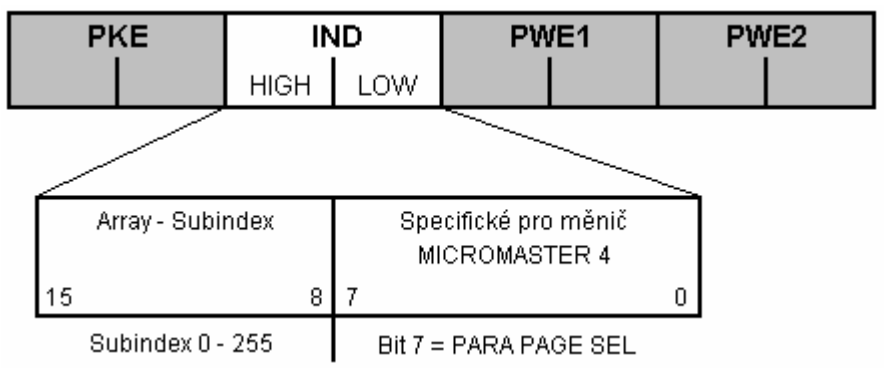

 Array - Subindex (v profilu PROFIdrive také jen jako index označen) je 8 bitová hodnota a **bude přenášena u cyklického přenosu dat ve vyšší hodnotě Byte (Bit 8 až 15) indexu parametru (IND).** Nižší hodnota Byte (Bit 0 až 7) není definován v profilu PROFIdrive verse 2.0. U měniče MICROMASTER 4 budou využívány Byte s nižší hodnotou indexu parametru, aby bylo možno adresovat přídavné parametry s čísly > 1999 ; Příklad kódování pro čísla parametrů v PKE a IND pro "P2016, index 3":

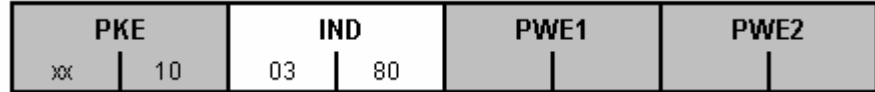

## **Skladba IND při acyklické komunikaci**

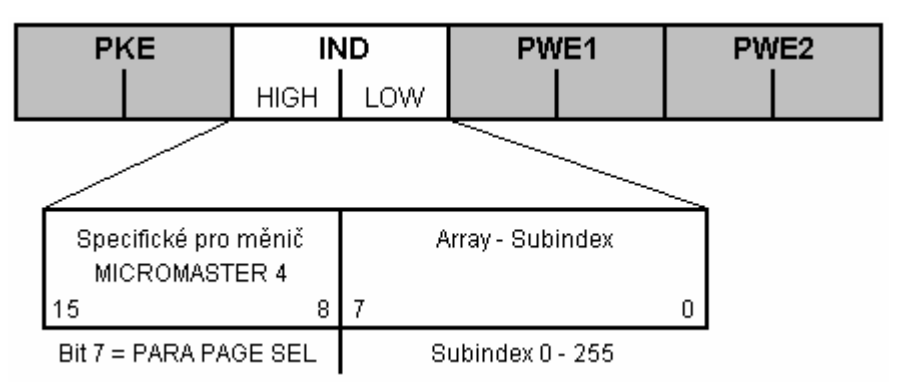

Array Subindex je 8 bitová hodnota a bude přenášena u acyklického datového provozu vždy v nižší hodnotě Byte (Bit 0 až 7) indexu parametru (IND). Úkolem selekce Parametr - Page pro přídavné parametry bude zde převzít od vyšší hodnoty Byte (Bit 8 až 15) index parametru.

**Tato skladba odpovídá ustanovením shodným se specifikaci USS.**  Příklad pro kódování pro číslo parametru v PKE a IND pro "P2016, index 3":

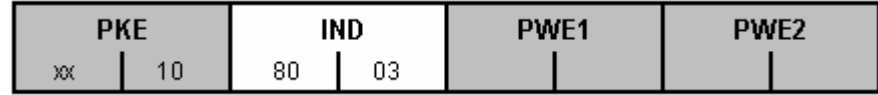

#### **Úloha Subindexu v IND Subindex = 0 .. 254**

Bude-li v nějakém příkazu předáván Subindex s hodnotou mezi 0 a 254, bude přenesen u indexovaného parametru zvolený index tohoto parametru. Význam jednotlivých indicií parametrů může být k tomu vybrán v seznamu parametrů v návodu k obsluze měniče.

 Při zpracování popisu elementů bude přeneseno číslo zvoleného elementu. Význam popisu elementů můžete vzít z profilu PROFIdrive verse 2.0.

### **Subindex = 255**

Hodnota 255 pro Array - Subindex je specifická pro měnič MICROMASTER 4 a má zvláštní postavení. Bude-li předáván Array - Subindex s 255, budou všechny indicie indexovaného parametru přenášeny současně v jednom datovém bloku. Tato funkce má smysl pouze pro acyklický datový provoz. Přenášené datové bloky odpovídají skladbě specifikace USS. Maximální velikost datového bloku obnáší 206 Byte.

# **Úloha PARA PAGE SEL**

 Bit k parametru selekce Parametr - Page má následující účinek : Je-li tento bit = 1, bude v PKW příkaz předávaného čísla parametru (PNU) v měniči MICROMASTER 4 opatřen offsetem 2000 a pak se dosáhne dále.

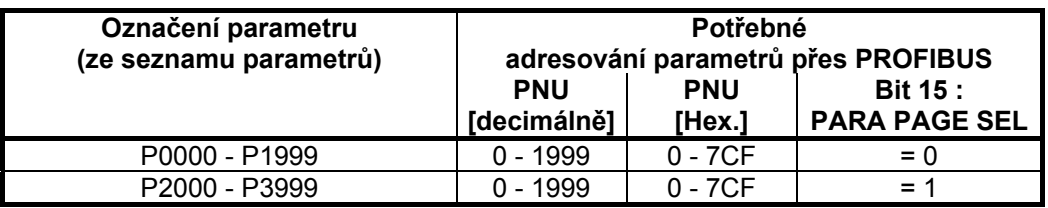

#### **Hodnota parametr (PWE) 3. a 4. slovo**

Přenos hodnoty parametru (PWE) se uskutečňuje vždy jako dvojité slovo (32 bitů). V jednom PPO telegramu může být vždy přenášena jen jedna hodnota parametru. 32-bitová hodnota parametru se skládá dohromady z PWE1 (vyšší hodnoty, 3.slova) a PWE2 (nižší hodnoty, 4. slova).

 16-ti bitová hodnota parametru bude přenášena v PWE2 (nižší hodnota, 4. slova). PWE1 (vyšší hodnotu, 3. slova) musíte v tomto případě u PROFIBUS-DP Master nastavit na hodnotu 0.

# **Pravidla pro zpracování příkazů a odpovědí**

- ¾ Příkaz nebo odpověď se může vztahovat vždy jen k jednomu parametru**.**
- ¾ Master musí příkaz opakovat tak dlouho, než přijme odpovídající odpověď.
- ¾ Master pozná odpověď na daný příkaz přes :
	- vyhodnocení identifikace odpovědi
	- vyhodnocení čísla parametru PNU
	- případně přes vyhodnocení indexu parametru
	- případně přes vyhodnocení hodnoty parametru PWE.
- ¾ Příkaz musí být vyslán kompletní v jednom telegramu ; roztříštěné telegramy příkazu nejsou přípustné. Totéž platí pro odpověď.
- ¾ Při telegramech odpovědí, které obsahuji hodnotu parametru, odpovídá pohon při opakování telegramu odpovědi vždy s aktuální hodnotou.
- ¾ Nebudou-li v cyklickém provozu potřebné žádné informace od PKW rozhraní (jsou důležitá jen data PZD), tak musí být dán příkaz "žádný příkaz".

### **3.4.1 Příklad pro použití PKW mechanismu přes PROFIBUS**

Následuje několik příkladů ke čtení / zápisu parametrů :

#### **Příklad 1: čtení parametru P0700 (700 = 2BC (hex))**

Aby bylo možno parametr číst, použijte Task ID 1 "request parameter value" (vyžádat si hodnotu parametru). Odpověď ID je buď 1 nebo 2 (jednoduché příp. dvojité slovo nebo 7 (Error).

#### **PROFIBUS => MICROMASTER : 12BC 0000 0000 0000,**

požadavek na hodnotu parametru P0700

#### **MICROMASTER => PROFIBUS : 12BC 0000 0000 0002,**

zjistíme odpověď, že je to jednoduché slovo s hodnotou 0002 (hex)

#### **Příklad 2 : čtení parametru P1082 (1082 = 43A (hex))**

#### **PROFIBUS => MICROMASTER : 143A 0000 0000 0000,**

požadavek na hodnotu parametru P1082

#### **MICROMASTER => PROFIBUS : 243A 0000 4248 0000,**

 zjistíme odpověď, že je to dvojité slovo s hodnotou 4248 0000 (IEEE Float hodnota). IEEE Float formát je následující : bit 31 = znaménko před, bity 23 až 30 = exponent a bity 0 - 22 = mantisa s udáním decimální hodnoty : hodnota = (-1) (horní znaménko) x (2 horní (exponent - 127)) x 1. mantisa.

V uvedeném případě se znaménkem = 0, exponentem = 84 (hex) = 132 a mantisou (1).900000 =  $[1 + 9/16 + 0/256 + ...]$  plyne, že (1) x (32) x (1.5625)  $= 50.00$ 

#### **Příklad 3 : čtení parametru P2000 (2000 = 0000 (hex) a bit 7 od IND)**

 Aby bylo možno číst parametry mezi 2000 a 3999, musíte nastavit rozšíření PNU ve 2. slově (IND).

#### **PROFIBUS => MICROMASTER : 1000 0080 0000 0000**,

požadavek na hodnotu parametru P2000

#### **MICROMASTER => PROFIBUS : 2000 0080 4248 0000,**

zjistíme odpověď, že je to dvojité slovo s hodnotou 4248 0000 (IEEE Float hodnota), t.zn. 50.00 Výše uvedená data platí pro cyklickou komunikaci.

 Při použití acyklické komunikace bude Bit 15 IND použit k volbě parametrů P2000 až 3999, vysílání a příjem by byly pak :

#### **PROFIBUS => MICROMASTER : 1000 8000 0000 0000 MICROMASTER => PROFIBUS : 2000 8000 4248 0000**

#### **Příklad 4 : čtení parametru P2010, index 1 (2010 = 00A a bit 7 IND, (jakož i zde Subindex = 1 pro index 1))**

Tento příklad ukazuje strukturu cyklické komunikace. Aby bylo možno číst hodnotu indexu parametru, musíte definovat index v bitech 0 až 7, 2. slova PKW.

#### **PROFIBUS => MICROMASTER : 100A 0180 0000 0000**,

požadavek na hodnotu indexu parametru P2010.

### **MICROMASTER => PROFIBUS : 100A 0180 0000 0006,**

zijstíme odpověď, že je to jednoduché slovo s hodnotou 6 (hex). Zde by mohlo být použito také Task ID 6.

#### **Příklad 5 : změna hodnoty parametru P1082 na 40 [jen v RAM]**

 Aby jste mohli zapisovat hodnotu parametru, musíte vědět, zda má parametr hodnotu jednoduchého nebo dvojitého slova a Task ID 2 nebo je správně použit. Aby jste to našli, můžete hodnotu parametru nejdříve číst pomoci PROFIBUSu (tato informace se dá zjistit také v seznamu parametrů)) :

a. čtení hodnoty :

### **PROFIBUS => MICROMASTER : 143A 0000 0000 0000**

#### **MICROMASTER => PROFIBUS : 243A 0000 4248 0000,**

zjistíme odpověď ID 2, že je to dvojité slovo. Tedy musíme použít Task ID 3 : "change parameter value (double word) [RAM only]" "změna hodnoty parametru (dvojité slovo) [jen RAM])

b. nastavit hodnotu parametru na 40.00  $($  = 4220 0000 (IEEE Float hodnota))

#### **PROFIBUS => MICROMASTER : 343A 0000 4220 0000**

# **MICROMASTER => PROFIBUS : 243A 0000 4220 0000,**

tímto bude potvrzeno, že hodnota byla změněna.

#### **UPOZORNĚNÍ**

 Když má být změněna hodnota uložena do paměti EEPROM, použijte Task ID 13(=D hex) pro dvojitá slova, Task ID 14(=E hex) pro slova. Toto by se nemělo opakovat permanentně cyklicky, jinak může dojít k poškození EEPROM.

### **Příklad 6 : zjišťování hodnoty v Error odpovědi**

 V příkladu bylo předpokladem, že měnič neběží. Když bude vysílán správný telegram při běžícím měniči, odpovídá měnič s Task identifikaci 7 "cannot process request" (požadavek nemůže být zpracován), tímto nemůže být parametr P1082 změněn, za chodu měniče. Číslo chyby se nachází v oblasti hodnoty parametru PKE2.

### **PROFIBUS => MICROMASTER : 343A 0000 4220 0000**

#### **MICROMASTER => PROFIBUS : 743A 0000 0000 0011**

Číslo chyby je 11 hex = 17 dec "converter status is not compatible with the received request" (stav měniče není kompatibilní s přijímaným požadavkem).

#### **Příklad 7 : nastavení P0844 na 722.2 (844 = 34C hex, 722 = 2D2 hex)**

 Tímto bude nastaven digitální vstup 3 na VYP2 (Coast stop). P0703 musí být nastaven na 99 (aktivace parametrování BiCo, digitální vstup 3), tím bude k disposici hodnota 722.2 v P0844.

#### **PROFIBUS => MICROMASTER : 334C 0000 02D2 0002**

#### **MICROMASTER => PROFIBUS : 234C 0000 02D2 0002**

# **4 Připojení k PROFIBUS-DP**

# **4.1 Instalace modulu PROFIBUS-DP u velikosti A, B, C**

**Důležité UPOZORNĚNÍ Před instalaci příp. demontáži komunikačního modulu PROFIBUS-DP na měniči MICROMASTER 4 musí být měnič vypnut (bez napětí).** 

## **Umístění**

Komunikační modul PROFIBUS-DP přiložit spodním koncem se dvěma vodícími háčky k měniči a na horním konci přitlačit až je modul zasunut.

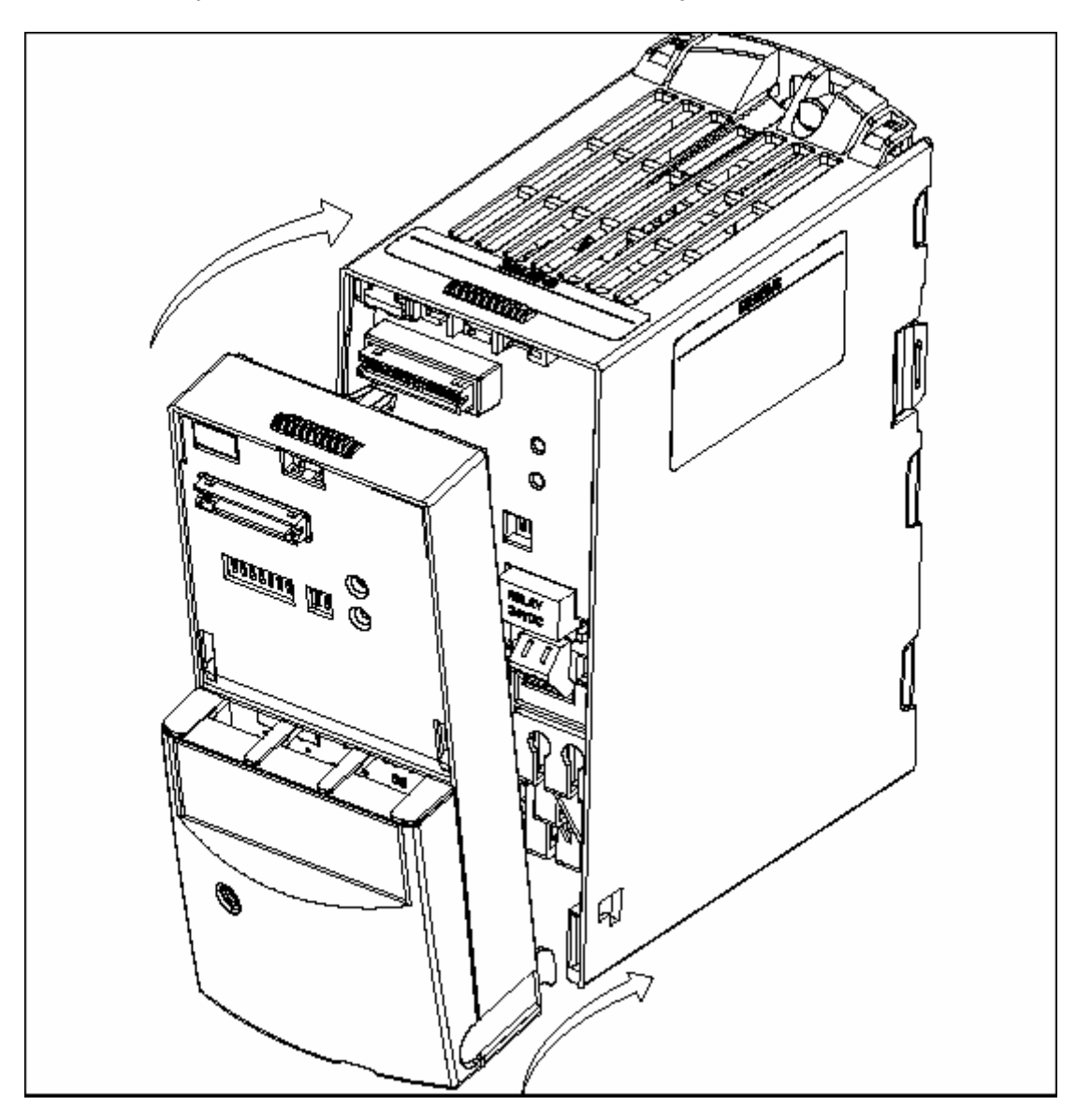

Obrázek 4-1 Montáž komunikačního modulu na velikosti A, B, C

# **4.2 Instalace modulu PROFIBUS-DP u velikosti D, E, F**

#### **Důležité UPOZORNĚNÍ Před instalaci příp. demontáži komunikačního modulu PROFIBUS-DP na měniči MICROMASTER 4 musí být měnič vypnut (bez napětí).**

#### **Umístění**

 Komunikační modul PROFIBUS-DP bude u těchto velikosti **instalován do skříně měniče.**

K tomu musí být demontovány obě čelní desky.

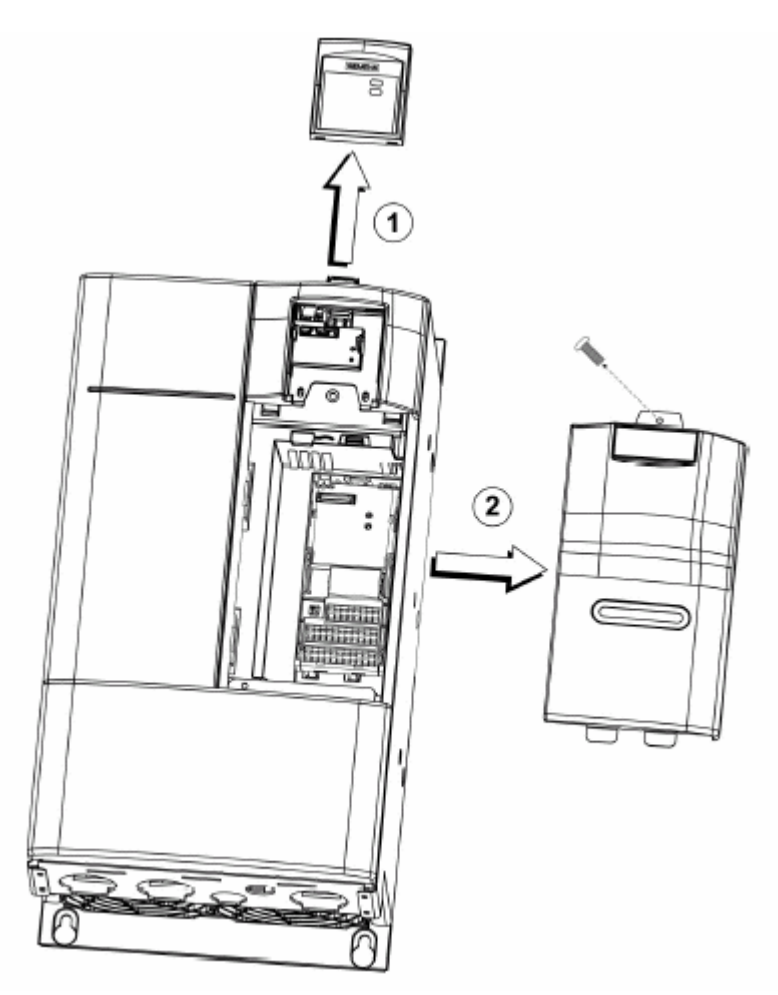

Obrázek 4-2 Demontáž krytů u velikostí D, E, F
Pro instalaci komunikačního modulu se doporučuje následující postup :

- protáhněte nejdříve Bus kabel přes těsnou kabelovou průchodku (bez konektoru).
- namontujte přiložený konektor PROFIBUSu
- namontujte konektor na komunikační modul
- vyjměte displej modulu Intreface (DIM)
- přiklopte komunikační modul k měniči (v otevřené poloze)
- připojte displej modulu Interface (DIM) na instalovaný komunikační modul

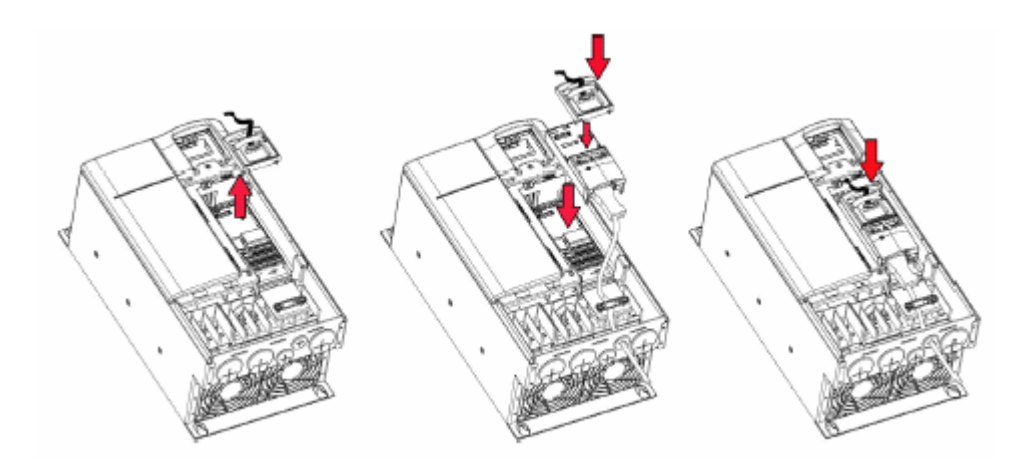

Obrázek 4-3 Montáž komunikačního modulu u velikosti D, E, F

Namontujte nakonec kryty opět na měnič.

# **4.3 Instalace modulu PROFIBUS-DP u velikosti FX, GX**

### **Důležité UPOZORNĚNÍ**

**Před instalaci příp. demontáži komunikačního modulu PROFIBUS-DP na měniči MICROMASTER 4 musí být měnič vypnut (bez napětí).** 

#### **Umístění**

 Komunikační modul PROFIBUS-DP bude u těchto velikosti **instalován do skříně měniče.** K tomu musí být demontovány obě čelní desky.

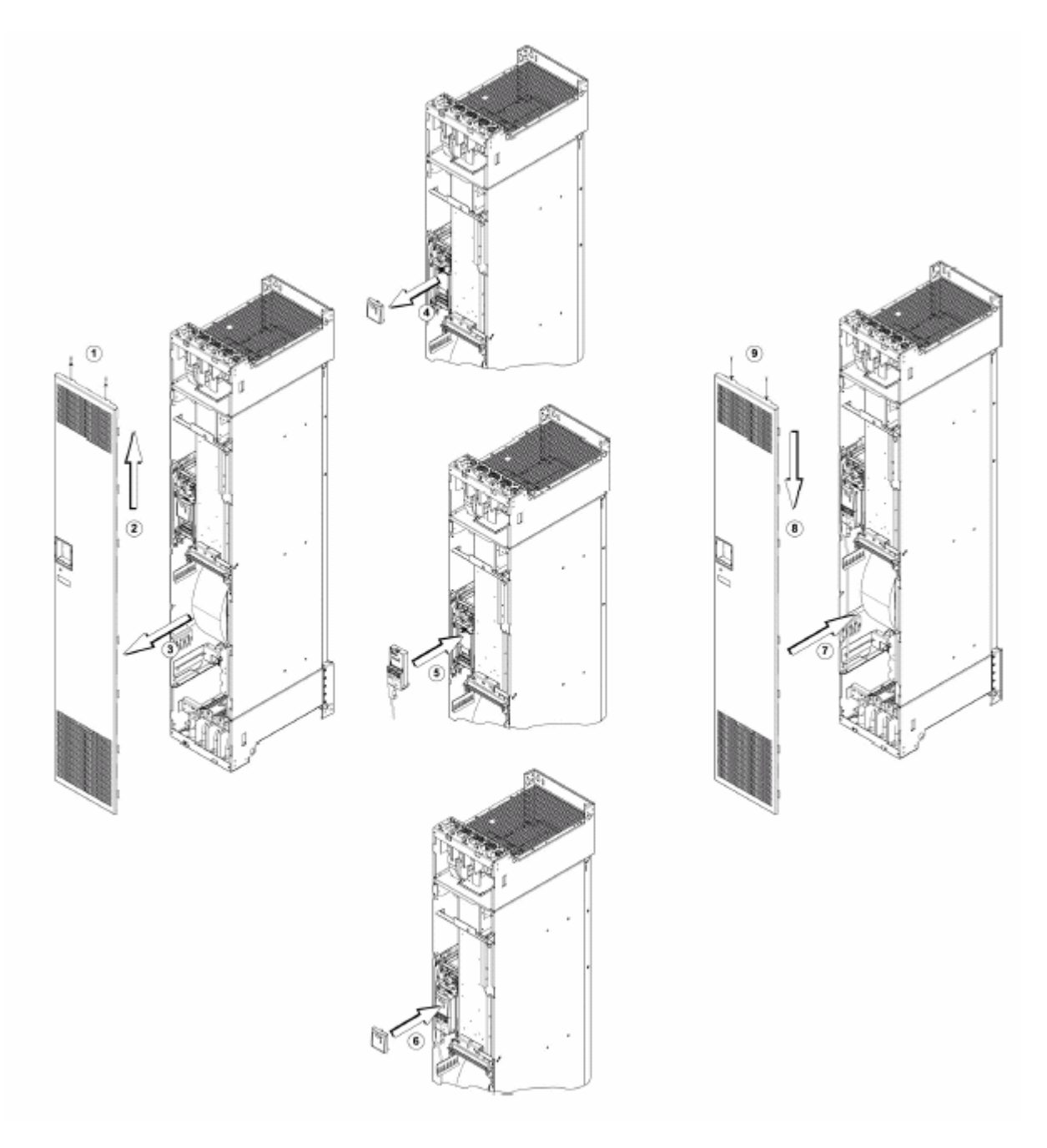

Obrázek 4-4 Montáž komunikačního modulu u velikosti FX, GX

Namontujte nakonec kryty opět na měnič. Instalace komunikačního modulu se dosáhne analogickým postupem jako u velikosti A (kap. 4.1).

# **4.4 Připojení komunikačního modulu PROFIBUS**

Připojení pro PROFIBUS se nachází na spodní straně modulu.

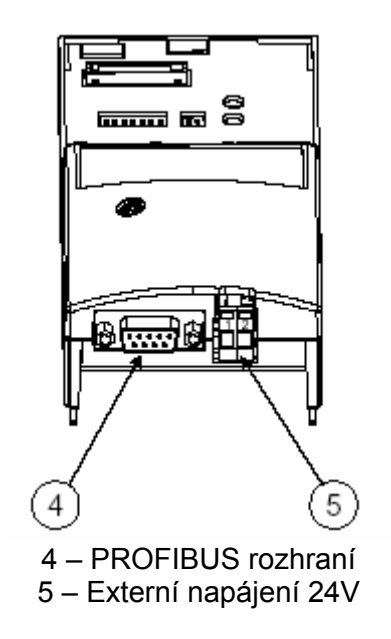

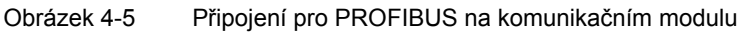

# **4.4.1 Zapojení externího napájecího napětí 24 Voltů**

 Komunikační modul bude normálně napájen ze síťového napájení měniče. Komunikační modul PROFIBUSU disponuje jedním separátním napájecím přívodem 24 Voltů.

Tímto se dá realizovat nezávislé připravení komunikačního modulu a elektroniky měniče k provozu na síťovém napájení měniče (možnost komunikace zůstává i při vypnutí sítě měniče).

Označení přívodů :

 $> 1 - +24$  V  $\geqslant 2 - 0$  V

# **Pokyny k zapojení externího napájecího napětí 24 Voltů**

 Externí napájecí napětí 24 Voltů slouží k zabezpečení komunikativní dosažitelnosti měniče jako účastníka PROFIBUSu. Tímto jsou možná nastavení parametrů v měniči pomoci IBN - Tool přes PROFIBUS.

Působení externího napájení 24 Voltů na měnič :

- možné přenosy parametrů každého druhu mezi PC a měničem.
- jsou čitelné informace diagnosy měniče
- napájení digitálního rozhraní periferie měniče (vstupů a výstupů) je dáno.
- žádné napájení analogového rozhraní periferie měniče (vstupů a výstupů) ; toto platí také pro provoz jako digitální vstup.
- není možný žádný start motoru, jen při zapnutém silovém napájení měniče (t.zn. žádný smysl přednosti obsluhy prostřednictvím STARTERu po PC bez silového napájení).

# **4.5 Připojení Bus vedení prostřednictvím RS-485 připojovací techniky Busu**

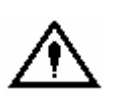

#### **Varování**

Neodborný provoz sériového zařízení Busu může vézt k tomu, že měnič může být nedopatřením zapnut. Uvedení do provozu mohou provádět jen osoby, které jsou kvalifikované pro instalaci systému tohoto druhu.

### **Obsazení konektoru Sub-D**

 Rozšiřovací modul PROFIBUS disponuje 9-ti pólovým konektorem Sub-D, který je vyhrazen pro připojení na systém PROFIBUS. Přívody jsou zkratu vzdorné a potenciálově oddělené.

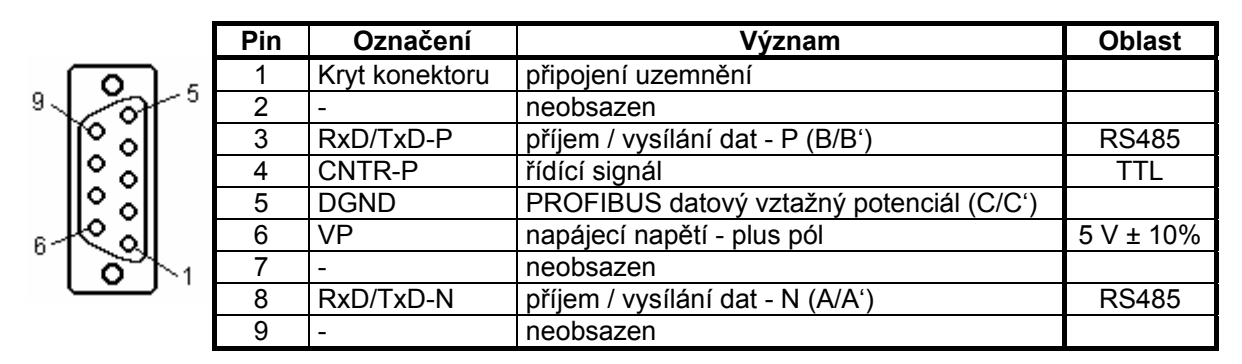

Tabulka 4-1 Obsazení PINů konektoru Sub-D

# **4.5.1 Maximální délky vedení**

 Přenos po RS485 bude u PROFIBUS-DP používán nejčastěji. K tomu bude použito krouceného, stíněného měděného kabelu s jedním párem vodičů. Na jedno vedení PROFIBUSU může být připojeno maximálně až 124 přístrojů. Na jeden segment Busu můžeme dohromady spojit až 32 přístrojů do jedné liniové struktury. Pro více jak 32 účastníků musí být použit Repeater (zesilovač vedení), aby bylo možno spojit jednotlivé segmenty Busu.

 Maximální délky vedení jsou závislé na Baudrate (přenosové rychlosti). V následující tabulce uvedené maximální délky vedení mohou garantovat jen Bus kabely PROFIBUS (např. Siemens PROFIBUS FC, standardní kabel s objednacím číslem (MFLB) 6XV1 830-0EH10).

Tabulka 4-2 Přípustné délky vedení jednoho segmentu

| <b>Baudrate</b><br>(přenosová rychlost) | Maximální délka vedení<br>jednoho segmentu [m] |
|-----------------------------------------|------------------------------------------------|
| 9,6 až 187,5 kBaudů                     | 1000                                           |
| 500 kBaudů                              | 400                                            |
| 1,5 MBaudů                              | 200                                            |
| 3 až 12 MBaudů                          | 100                                            |

Segment může být prodloužen použitím RS485 Repeat (zesilovače).

# **Pravidla pro uložení**

Bus kabel nesmí být při pokládání

- ¾ překroucený
- $\triangleright$  napnutý nebo
- ¾ přimáčknutý.

U pokládání musí být kromě toho dbáno místních podmínek s ohledem na elektromagnetickou kompatibilitu (EMV). Další informace k tomu můžete získat např. v kapitole 3 Kompendia (6SE7080-0QX50 Vydání AE, MASTERDRIVES - Doku).

# **4.5.2 Připojovací konektor Busu**

 Pro připojení kabelu PROFIBUSu ke komunikačnímu modulu je potřebný připojovací konektor Busu jak je ukázáno v následující tabulce.

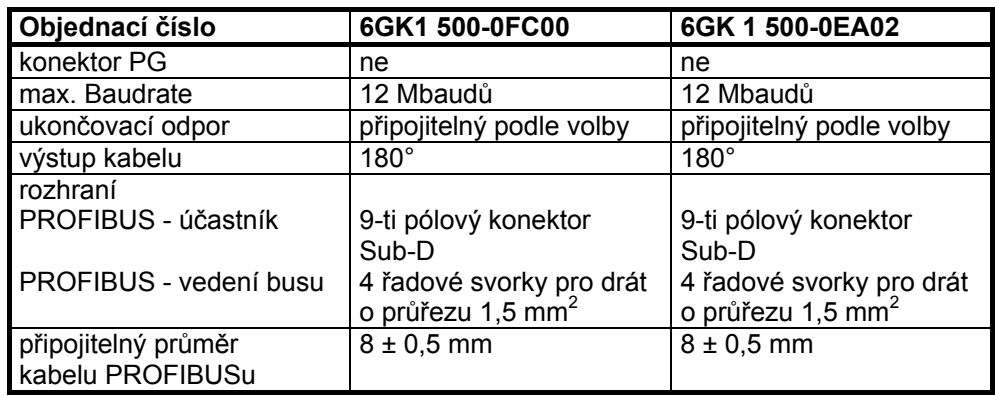

Tabulka 4-3 Doporučené připojovací konektory Busu

# **POKYN**

 Doporučujeme jen tyto oba konektory, aby jste je mohli použít bez problému pro všechna provedení měničů MICROMASTER 4.

 Pro další síťové komponenty pro PROFIBUS jsou Vám k disposici v katalogu IK PI (objednací číslo : E86060-K6710-A101-B1 u SPLS L ML příp. pod internetovými informacemi : c4bs.spls.de).

### **4.5.3 Ukončení vedení Busu**

 Každý segment Busu musí být na obou koncích opatřen síťovým odporem ukončení Busu.

 Pokud budou použity doporučené ukončovací konektory Busu, může být zakončení Busu připojeno nebo odpojeno pomoci přepínače.

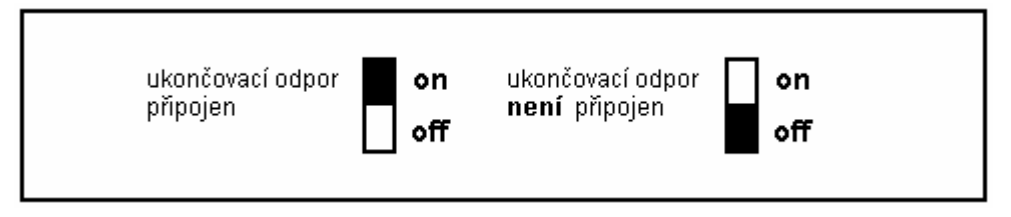

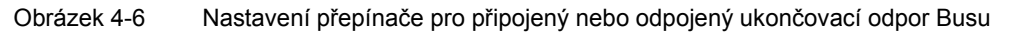

 Nebudou-li použity ukončovací konektory Busu, musí se uživatel postarat při instalaci o ukončení sítě Busu u prvního a posledního účastníka shodně s následujícím úkolem.

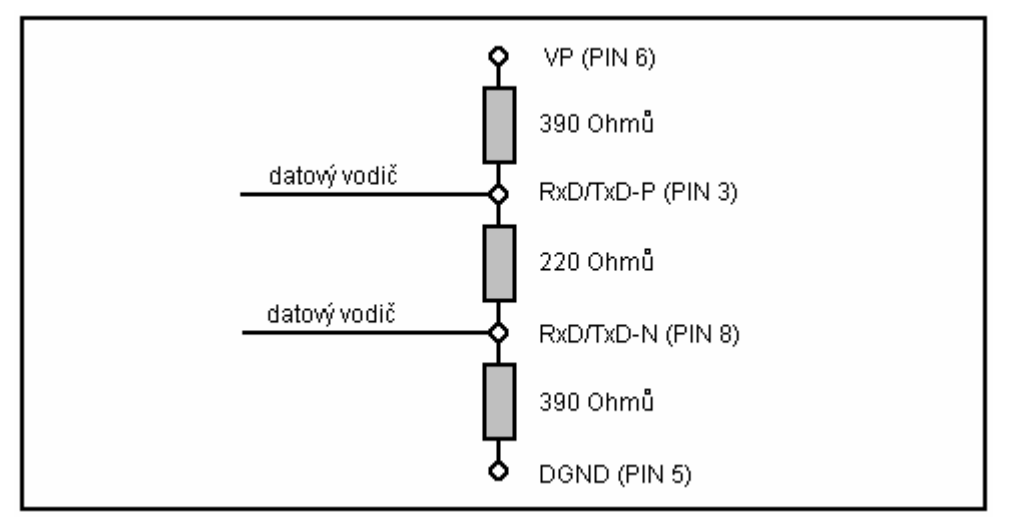

Obrázek 4-7 Ukončení sítě Busu

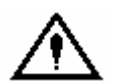

# **VAROVÁNÍ**

 Segment Busu musí být vždy na obou koncích uzavřen ukončovacími odpory. To není např. případ, když je poslední Slave s ukončovacím konektorem Busu bez napětí. Zde dostává ukončovací odpor Busu ze stanice svoje napětí, tím je ukončovací odpor Busu neúčinný.

 Musí se dbát na to, že stanice, u které je připojen ukončovací odpor, musí být stále napájena napájecím napětím.

# **4.5.4 Odpojení ukončovacího konektoru Busu**

Ukončovací konektor Busu s **protaženým** kabelem Busu můžete kdykoli odpojit od rozhraní PROFIBUS-DP, bez přerušení datového provozu na Busu.

## **4.5.5 Stínění vedení Busu / EMV - opatření**

 Pro zaručení bezporuchového provozu PROFIBUS-DP, obzvláště u datového přenosu s RS485, jsou nutně potřebná následující opatření :

### **Stínění**

U vedení Busu PROFIBUS by mělo být stínění vloženo do připojovacího konektoru Busu. Dodatečné stínění se dosáhne přiložením stínící objímky na stínění vedení Busu, která by měla být přiložena velkoplošně k uzemněné kostře. Masivní měděné jádro nesmí být při odizolování žil poškrábáno. Musí se také dbát na to, aby stínění každého vedení Busu bylo přiloženo na ochrannou zem jak u vstupu do skříně tak také ve skříni měniče.

### **UPOZORNĚNÍ k uložení**

 Bus kabely musí být interně kroucené a stíněné a musí být uloženy odděleně od silových kabelů, nejmenší odstup 20 cm. Stínící opletení a příp. také pod ním ležící foliové stínění je třeba oboustranně, velkoplošně a dobře vodivě přiložit, t.zn. že stínění vedení Busu je mezi dvěma měniči na obou koncích přiloženo ke skříni měniče. Totéž platí pro stínění vedení Busu mezi Master PROFIBUS-DP a měničem.

Křížení silových kabelů a Bus kabelu je možné jen pod úhlem 90°.

### **Vyrovnání potenciálů**

 Rozdíly potenciálu (např. rozdílné síťové napájení) mezi měniči a Master PROFIBUS-DP je třeba vyloučit.

- ¾ doporučená vedení pro vyrovnání potenciálu :
- $\blacklozenge$  16 mm<sup>2</sup> Cu vedení pro vyrovnání potenciálu až 200 m délky
- $\blacklozenge$  25 mm<sup>2</sup> Cu vedení pro vyrovnání potenciálu přes 200 m délky
	- ¾ vedení pro vyrovnání potenciálu je třeba uložit tak, že se budou vodiče pro vyrovnání potenciálu a signální vedení dotýkat s co možná nejmenší plochou.

 Prosím dbejte k tomu obzvláště informacím Technická linie PROFIBUSu "Směrnice pro tvorbu PROFIBUS-DP/FMS" Září 1998 Objednací číslo 2.111

# **5 Uvedení modulu PROFIBUS-DP do provozu**

# **UPOZORNĚNÍ**

 Před zapnutím měniče s připojeným modulem PROFIBUS by mělo být připojeno k modulu PROFIBUS buď standardní indikační pole (SDP), báze obslužného panelu (BOP) nebo operační panel 'Advanced Operator Panel' (AOP). Montáž a demontáž rozšiřovacího modulu PROFIBUS smí být prováděno jen ve stavu bez napětí.

# **5.1 Adresa PROFIBUSu**

 Minimálním předpokladem pro uvedení modulu PROFIBUSu do provozu je nastavení adresy PROFIBUSu.

Nastavení adresy dvěma způsoby :

- ¾ pomoci sedmi DIP přepínačů na komunikačním modulu nebo
- $\geq$  pomoci parametru "P0918".

### **DIP přepínač**

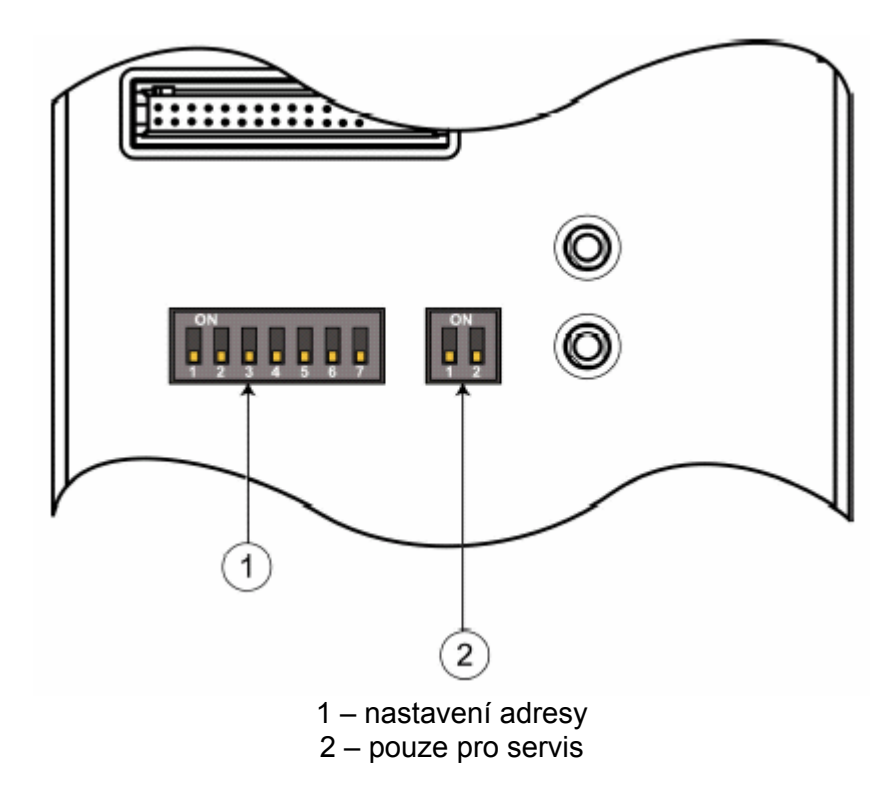

Obrázek 5-1 Pohled na přepínače DIP

 DIP přepínače 1 až 7 dovoluji nastavení adresy PROFIBUSu v rozsahu 1 až 125 odpovídající následující tabulce

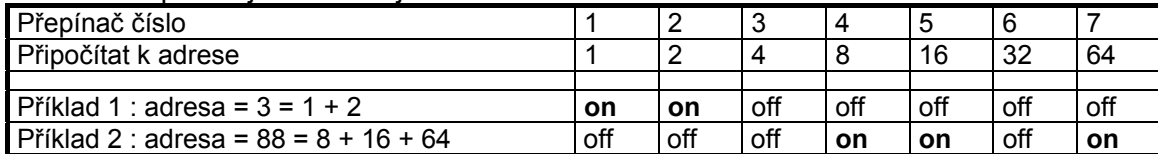

#### Některé "adresy" mají zvláštní význam

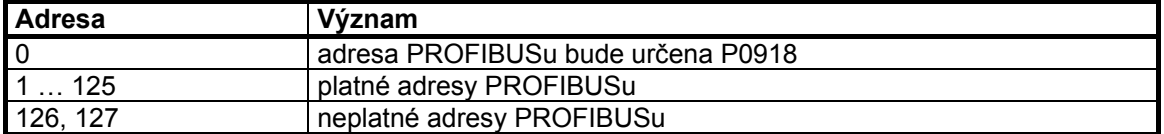

### **Důležité UPOZORNĚNÍ**

 Změna DIP přepínačů musí být provedena ve vypnutém stavu měniče (bez napětí) (již při montáži komunikačního modulu). Změna DIP přepínačů bude účinná teprve po novém rozběhu modulu PROFIBUS. Nový rozběh musí být podnícen vypnutím a zapnutím sítě, toto platí jak pro napájení z měniče tak pro separátní napájení 24 V.

# **5.2 Parametry komunikačního modulu**

Pro uvedení rozšiřovacího modulu PROFIBUS do provozu jsou relevantní následující parametry :

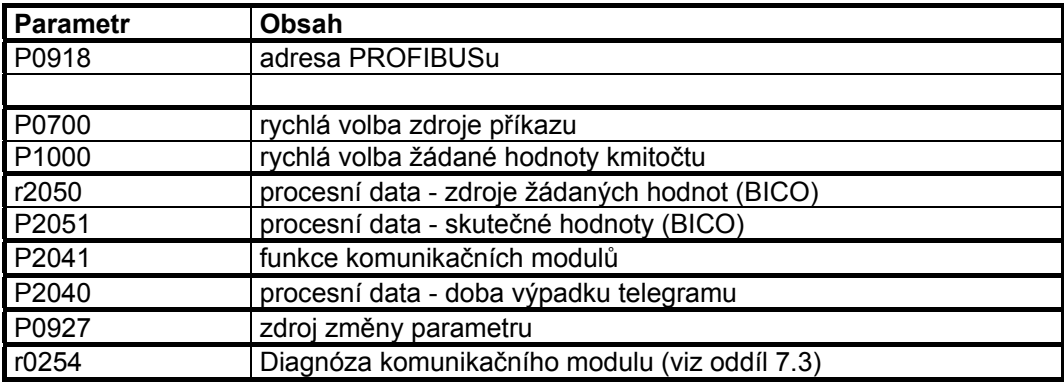

### Parametr "P0918" (adresa PROFIBUSu)

 Je-li na DIP přepínačích komunikačního modulu nastavena adresa 0 (dodávaný stav komunikačního modulu - výrobní nastavení), pak je možné adresu PROFIBUSu měnit parametrem "P0918". Platné hodnotv jsou 1 až 125 (přednastaveno je 3).

 Je-li na DIP přepínačích nastavena platná adresa PROFIBUSu, pak ji není možné změnit parametrem "P0918". V tomto případě indikuje parametr "P0918" adresu PROFIBUSu, nastavenou na DIP přepínačích.

 Funkce "návrat na výrobní nastavení parametrů měniče" nastavuje také adresu PROFIBUSu zpět na hodnotu 3 i když byly nastavena parametrem "P0918".

# **Parametr "P0700" a "P1000" (rychlá volba / procesních dat spojených s řízením)**

 Rychlá volba zdroje řídícího slova a žádané hodnoty se děje parametrem P0700 (volba zdroje příkazu) a P1000 (volba žádané hodnoty kmitočtu). Zdroj příkazu od PROFIBUSu : P0700 = 6 Žádaná hodnota kmitočtu od PROFIBUSu : P1000 = 6 Upozornění : P0719 musí být 0.

# Parametry "r2050" a "P2051" (BICO)

 Podstatně pružnější je propojení procesních dat pomoci binárních konektorů, viz popis "Užití binárních konektorů a konektorů v referenční příručce". Detailní propojení žádaných a skutečných hodnot od a k rozšiřovacímu modulu se uskutečňuje pomoci "r2050" a "P2051". Následující tabulka ukazuje specifické parametry pro propojení procesních dat

pro rozšiřovací modul PROFIBUS.

Tabulka 5-1 Parametry pro pružné propojení procesních dat

**Telegram:** 

**Propojovací hodnoty pro žádané hodnoty Master** → **měnič Propojovací parametr pro skutečné hodnoty měnič** → **Master**

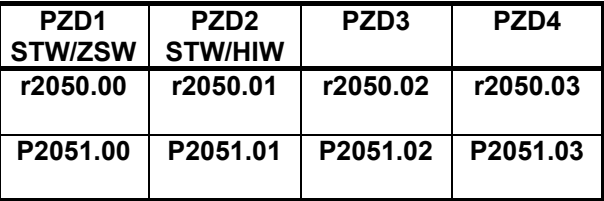

 **ZSW: stavové slovo**

PZD: procesní data **HSW: hlavní žádaná hodnota** 

 **STW: řídící slovo HIW: hlavní skutečná hodnota** 

#### **UPOZORNĚNÍ**

 S r2050 je k disposici také jeden indikační parametr pro kontrolu přijímaných žádaných hodnot přes rozšiřovací modul PROFIBUS.

# Parametr "P2041" (funkce komunikačního modulu)

Pomoci indexovaného parametru "P2041" mohou být nastaveny některé podrobnosti rozšiřovacího modulu PROFIBUS. Pro většinu použití stačí ale výrobní přednastavení (hodnota = 0). Následující tabulka vysvětluje možnosti.

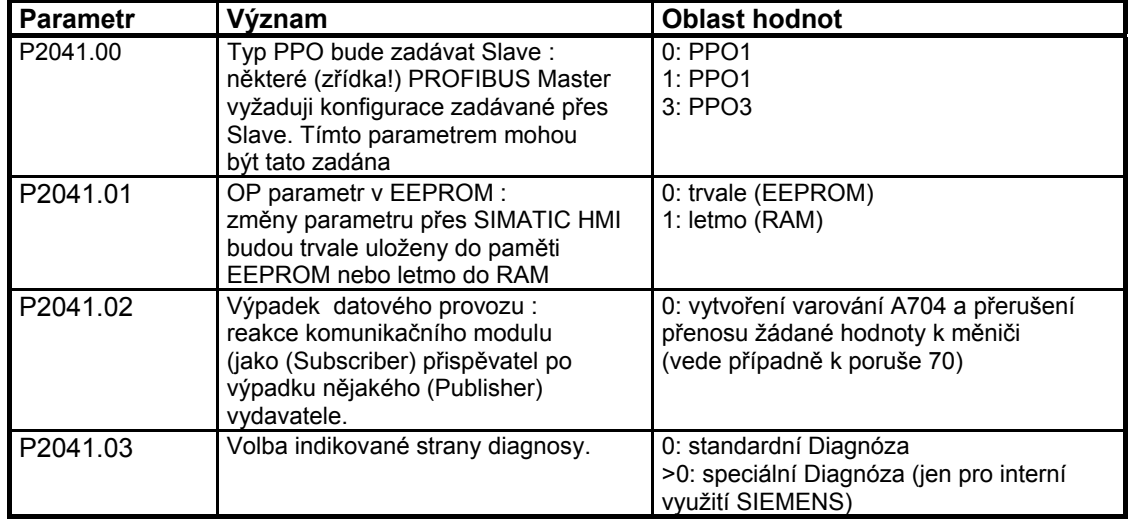

Tabulka 5-2 Funkce komunikačního modulu

### **Kontrola procesních dat**

Pro kontrolu procesních dat jsou relevantní dva parametry :

- ¾ odpovídající kontrola v PROFIBUSu rozšiřovacího modulu (standardní funkce Slave po PROFIBUSu)
- ¾ kontrola výpadku telegramu v měniči pomoci parametru "P2040"

 Odpovídající kontrola v PROFIBUSu rozšiřovacího modulu je normálně aktivována. Může být vypnuta pomoci konfigurování Tool PROFIBUS-Master

### **UPOZORNĚNÍ Odpovídající kontrola by neměla být vypnuta !**

### Parametr "P2040", doba výpadku telegramu

Pomoci parametru "P2040" bude určeno, zda přenos žádané hodnoty od PROFIBUSu bude kontrolován přes měnič.

- $\geq$  "P2040" = 0 znamená : žádná.
- $\geq$  "P2040" > 0 znamená : hodnota v parametru "P2040" je doba výpadku telegramu v milisekundách. (standardně je hodnota parametru na nějaké hodnotě >0!)

 Vyhodnocení poruchy 70, když v době výpadku telegramu nebyla přijata žádná nová žádaná hodnota od rozšiřovacího modulu PROFIBUSu.

#### **Důležité UPOZORNĚNÍ Vypnutí při poruše se může konat, když jsou aktivovány obě kontroly !**

Při provozu rozšiřovacího modulu PROFIBUSu by měl být parametr "P2040" vždy na hodnotě >0. Tímto se uskutečňuje aktivace / deaktivace kontroly procesních dat samo přes odpovídající kontrolu od PROFIBUSu. Z toho plyne doba kontroly - hodnota času odpovídající kontroly + hodnota v parametru "P2040".

## **UPOZORNĚNÍ**

 Procesní data, jejichž kompletní řídící slovo (PZD1) má hodnotu 0, nebudou od rozšiřovacího modulu PROFIBUS přenášeny na měnič. Důsledek : varování A703 a případně porucha 70.

### **Chování měniče při "P2040 = 0"**

 Je-li kontrola vypnuta a PROFIBUS Mater systém přechází do stavu stop (např. S7 CPU), zůstává měnič aktivní s posledním přijatým zadáním žádané hodnoty (řídící slovo, žádaná hodnota kmitočtu) !

### **Parametr "P0927", zdroj změny pro parametr**

 Tímto parametrem může být určeno z kterého zdroje může být parametr změněn.

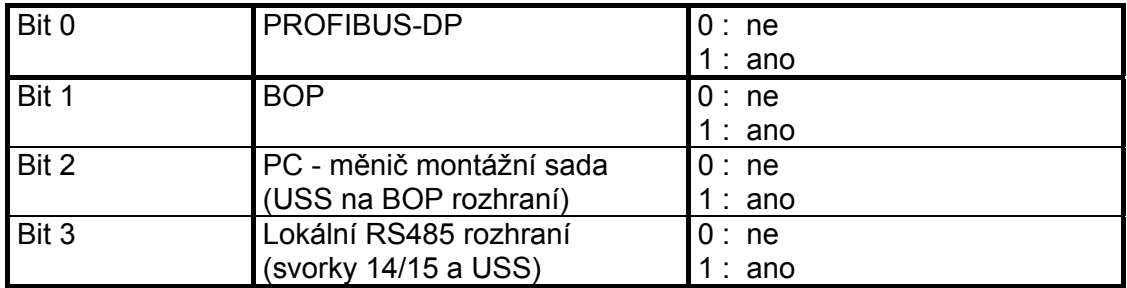

 Standardně jsou všechny Bity nastaveny na 1, t.zn. že parametry mohou být měněny ze všech zdrojů.

# **5.2.1 Průběh uvádění měniče MICROMASTER 4 s komunikačním modulem do provozu**

 Následující popis se vztahuje na uvádění měniče MICROMASTER 4 do provozu. Požadavkem přitom budou znalosti případně software pro projektování STEP7. Tyto informace nezohledňuji rozšířené konfigurace, které jsou k disposici.

### **1. Konfigurace měniče MICROMASTER 4 se STEP 7**

Ve STEP 7 "konfigurace hardware/HW-konfig" otevřete náležitý katalog PROFIBUS-DP → SIMOVERT ; ověřte, že se zde nachází měnič MICROMASTER 4. Není-li to tento případ, nechejte si data GSD (základní data přístrojů) MM4 jednoduše importovat do katalogu hardware.

 Použijte k tomu příkaz pod Extras → "instalovat nové GSD" do HW-Konfig. Data GSD jsou uložena na CD, dodávaného v dokumentaci s modulem PROFIBUS nebo jsou připraveny na Internetu jako Download. Měnič MICROMASTER 4 je nyní možné najít cestou : PROFIBUS-DP → další FELDGERÄTE → pohony → SIMOVERT.

Zvolte PP0 - typ 3, když nechcete číst nebo zapisovat žádný parametr ; zvolte PP0 typ 1, když chcete parametr číst / zapisovat. Když chcete číst data měniče jako proud motoru z měniče, měli by jste zvolit rozšíření s PZD slovy 3 a 4, zde je to pak možné bez PKW mechanismu.

V souvislosti s tím budete vyzváni od HW-konfi, zadat adresu Busu. STEP 7 přiděli logickou adresu E / A (vstup / výstup) (PLC periferní adresy) automaticky. Toto však můžete také změnit.

## **2. Nastavení parametrů na měniči MICROMASTER 4**

 Začínejte s výrobním nastavením parametrů měniče MICROMASTER 4. Je-li to nutné, nastavte tento stav pomoci P0010 = 30 a P970 = 1.

Adresu PROFIBUSu můžete nastavit dvěma způsoby : - nastavte P0003 = 3 a nastavte adresu Busu v P0918.

- adresu Busu můžete také nastavit pomoci DIP přepínačů (levý blok přepínačů), bit s nejnižší hodnotou je úplně vlevo). Nastavení DIP přepínačů bude účinné po dalším zapnutí měniče MICROMASTER a převzata P0918.

Nastavte P0700 = 6 a P1000 = 6 ; to umožňuje plné řízení přes Profibus.

Měniče MICROMASTER MM420 se software 1.05 (viz r0018) mají v P2040 standardní hodnotu 0 (doba kontroly Profibusu v ms) ; doporučujeme zde nastavení 20, tím pohon vyhlásí F0070 a může se zastavit, když vznikne porucha Profibusu (např. vytažením konektoru) nebo když PLC přechází do stopu. U jiných přístrojů MICROMASTER 4 je 20 ms standardní hodnota.

### **3. Obnova přípravy měniče MICROMASTER 4 do provozu**

Dříve než spustíte motor do provozu, měli by jste funkci řízení Profibusu zkontrolovat. Odpojte kabel k motoru od svorek U, V, W. Výstupní kmitočet bude indikován na displeji AOP nebo BOP.

Když má být nyní motor spuštěn, nastavte P0010 = 1 a nastavte všechny parametry pro uvedení do provozu, jak jsou popsány v návodu k obsluze pro měnič MICROMASTER nebo seznamu parametru. Nastavení ukončete s P3900 = 1 nebo 3, tím budou data motoru vypočtena. Parametr P0010 bude opět nastaven na 0. Měnič nemůže být aktivní, když je P0010 = 1.

Ověřte si, že otáčení motoru je možné bez nebezpečí.

### **4. Řízení měniče MICROMASTER pomoci PLC**

Když bylo zvoleno PP03, máte 2 výstupní slova (PZD1 a PZD2) od PLC, která odpovídají řídícímu slovu a žádané hodnotě kmitočtu měniče MICROMASTER a 2 slova zadání, totiž stavové slovo a skutečnou hodnotu kmitočtu měniče MICROMASTER.

Když zvolíte PP01, vztahuji se první čtyři slova zadání a výstupní slova na data čtení / zápisu parametru (PKW data). PKW výstupní slova mohou být nyní nastavena na 0. Žádaná hodnota kmitočtu a skutečná hodnota budou normalizovány tak, že 4000hex odpovídá 50 Hz. Nejvyšší hodnota, která má být vysílána, je 7FFF.

Normalizace kmitočtu může být změněna v P2000.

Následují typická řídící a stavová slova. Stavová slova předpokládají, že MICROMASTER je na svoji stoupající žádanou hodnotu kmitočtu (kde je to vhodné). Datová sekvence je řídící slovo, žádaná hodnota kmitočtu, stavové slovo, skutečná hodnota kmitočtu.

Pohon bude spuštěn vysláním řídícího slova 047E, následovalo od 047F (hranou bitu 0 : EIN (ZAP))

 Pohon je připraven k chodu vpřed : 047E 0000 FA31 0000

Pohon nechat běžet vpřed při 12.5Hz : 047F 1000 FB34 1000

Pohon nechat běžet vpřed při 50 Hz : 047F 4000 FB34 4000

Pohon nechat běžet zpět při 12.5 Hz : 0C7F 1000 BB34 1000

Při poruše pohon vypnout : 0C7F 1000 FA38 0000

Zrušit poruchu : 04FE 0000 FA31 0000

Struktura řídících a stavových slov je popsána v oddílu 3.3 této příručky.

## **5. Manipulace s parametry**

Když máte zvolit PP01, mohou být použita první 4 slova zadání a výstupní slova ke čtení a zápisu parametrů. Příklady k tomu najdete v oddílu 3.4 a 3.4.1 příručky.

# **6 Napojení na Master systémy PROFIBUS-DP**

# **6.1 Obecně**

 PROFIBUS Slave mají rozdílné výkonové vlastnosti. Aby všechny Master systémy mohly odpovídat korektním možnostem Slave se svými individuálními možnostmi, jsou charakteristické vlastnosti Slave shrnuty v souboru jeho kmenových dat přístroje (GSD).

Soubor kmenových dat přístroje (GSD).

Soubor kmenových dat přístroje pro rozšiřovací modul PROFIBUS měniče MICROMASTER 4 (SIEM80B5.GSD) existuje na dokumentačním CD modulu PROFIBUS nebo může být získán přes Internet (www.profibus.com).

# **6.2 Provoz na SIMATIC S5**

Měnič MICROMASTER 4 bude provozován na SIMATICu S5 jako Normslave. Jako modul Master bude použit zpravidla IM308C. Pro projektování stanice Master je k disposici Tool COM PROFIBUS.

Vyhledejte MICROMASTER 4 pod DP Slave ve skupině "Pohony", "SIMOVERT"

 Další informace k projektování a výměně dat mezi měničem MICROMASTER 4 a SIMATICem S5 mohou být vybrány v popisu paketu bloku DVA-S5

# **COM PROFIBUS**

Dosavadní verse COM PROFIBUS nebo aktuální verse COM PROFIBUS V5.1, pro Win 95/98/NT/2000/Millenium. Objednací číslo pro versi 5.1 (místo objednání : EWK) : Rumpf\_MFLB : 6ES5 895-6SE03 update : …-0UG4

# **Paket bloku DVA\_S5**

Paket bloku DVA\_S5 (pohony se změnou otáček na SIMATIC S5) realizuje výměnu dat mezi SIMATICem a SIMOVERTem Slave shodně s profilem PROFIdrive verse 2.0 a zjednodušuje tak sestavení uživatelského programu. Jako datové rozhraní bude vždy k disposici stejně vyhlížející datový blok, nezávisle na tom, na kterém S5-CPU program probíhá.

Programator tak nepotřebuje žádné detailní znalosti architektury SIMATICu S5 a event. potřebné systémové funkce.

Paket bloku DVA\_S5 (verse 3.0) může být uveden pod MFLB 6DD1800-0SW0 v A&D SE ve Fürthu.

# **6.3 Provoz na SIMATIC S7**

# **Rozhraní PROFIBUS-DP v SIMATIC S7**

 Volbu možných vhodných Master komponentů pro automatizační systém SIMATIC S7 možno vybrat z následující tabulky. Další použitelné a vhodné Master komponenty PROFIBUS-DP lze najít v katalogu CA01 pod www.ad.siemens.de/ca01.

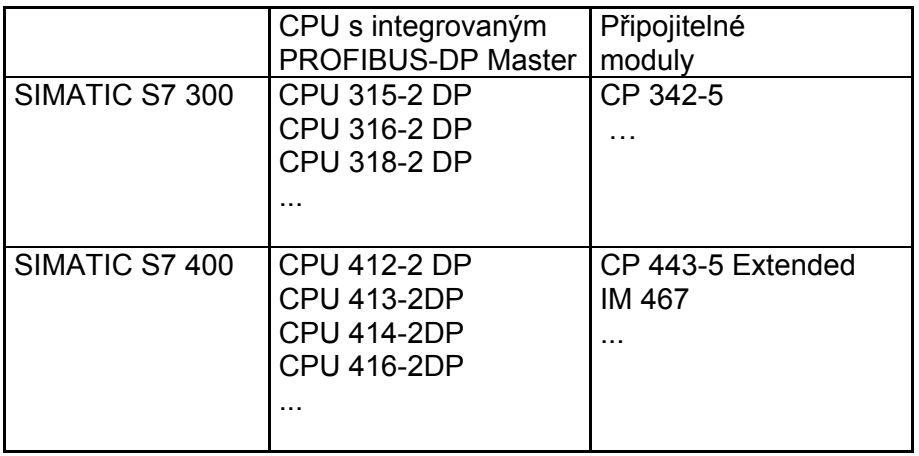

Tabulka 6-1 Příklady produktů SIMATIC S7 DP Master

 Konfigurace Master stanic jakož i celých sítí PROFIBUS bude provedena v manažeru hardware STEP 7.

# **MICROMASTER 4 jako PROFIBUS-DP Slave na S7**

 Měnič MICROMASTER 4 může být na SIMATIC S7 provozován dvěma způsoby.

- ¾ jako DP-Slave s DP normální funkčnosti
- ¾ jako DP Slave se zvětšenou funkčnosti pro SIMATIC S 7

# **MICROMASTER 4 jako DP Slave s DP normální funkčnosti**

 Měnič MICROMASTER 4 se standardní funkčnosti má GSD jako základ. Objeví se v HW katalogu STEP 7 přímo pod pořadačem PROFIBUS-DP  $\rightarrow$ další pole přístrojů (FELDGERÄTE) → pohony → SIMOVERT. Komunikační modul na bázi napojení GSD může využívat následující funkce :

- ¾ použití existujících typů PPO
- ¾ použití 4/8/8 PZD u procesních dat (MICROMASTER 420/440/430)

### **Měnič MICROMASTER 4 jako DP Slave se zvětšenou funkčnosti**

Zvětšena funkčnost obsahuje :

- ¾ acyklickou komunikaci se SIEMENS IBN Tool (např. STARTER) a SIMATIC HMI
- ¾ volnou konfiguraci procesních dat
- ¾ použití křížového datového provozu

 Měnič MICROMASTER 4 se zvětšenou funkčnosti má jako základ specifický projekční doplněk software pro S7, nazývá se "manažér objektů Slave nebo zkratkou SlaveOM".

Po instalaci manažeru objektů Slave objeví se v S7 MICROMASTER 4 jako vlastní pořadač v HW katalogu STEPu 7 (pod pořadačem SIMOVERT). Manažér objektů Slave nahrazuje a zvětšuje funkčnost napojení na bázi GSD ve STEPu 7.

Manažér objektů Slave je součásti následujících produktů :

- ¾ "Drive ES Basic V5.1 SP1" 6SW1700-5JA00-1AA0
- ¾ "Drive ES SIMATIC V5.1" 6SW1700-5JC00-1AA0

¾ "Drive ES PCS7 V5.1" 6SW1700-5JD00-1AA0

(Tyto produkty potřebuji STEP 7 verse 5.1 SP1 příp. PCS7 verse 5.1). Další informace k projektování výměny dat mezi měničem MICROMASTER 4 a SIMATICem S7 mohou být vybrány z popisu k paketu bloků "Drive ES SIMATIC" nebo v pomoci Online manažéru objektů Slave.

### **Volná konfigurace**

Je možné projektovat až čtyři procesní data u měniče MICROMASTER 420 a až osm procesních dat u měničů MICROMASTER 440/430, odděleně po žádaných a skutečných hodnotách.

Volná kombinace je možná se všemi DP Master, které budou projektovány se STEP 7.

### **Použití křížového datového provozu**

K tomu bude umožněna přímá komunikace Slave - Slave bez okliky přes Master PROFIBUS-DP.

Křížový datový provoz PROFIBUS-DP předpokládá, ty které podporují jako funkčnost křížový datový provoz, to jsou např. všechny S7-CPU s vlastnosti "Äquidistanz" (synchronní takt) v katalogu.

 Projektování pro volnou konfiguraci a křížový datový provoz provádějte zcela s manažérem objektů Slave v registru "Konfigurace". U pohonu je třeba provádět korektní propojení žádaných a skutečných hodnot.

### **Standardní bloky pro výměnu dat s měničem MICROMASTER 4**

Paket "Drive ES SIMATIC" obsahuje standardní funkce bloků, které realizuji výměnu dat mezi pohonem a SIMATICem S7 shodně s profilem DRIVE 2.0 příp. 3.0. Tím se zjednodušuje sestavení uživatelského programu.

# **6.4 Výměna dat pomoci funkce křížový provoz**

Funkce "Křížový provoz" je detailně popsána v profilu PROFIdrive verse 3.0. Křížový provoz umožňuje přímou komunikaci Slave - Slave na PROFIBUSu bez okliky dat přes DP Master. Předpokladem pro to je jeden DP Master jako "taktovač" nebo S7 CPU s vlastnosti "Äquidistanz" (synchronní takt)!

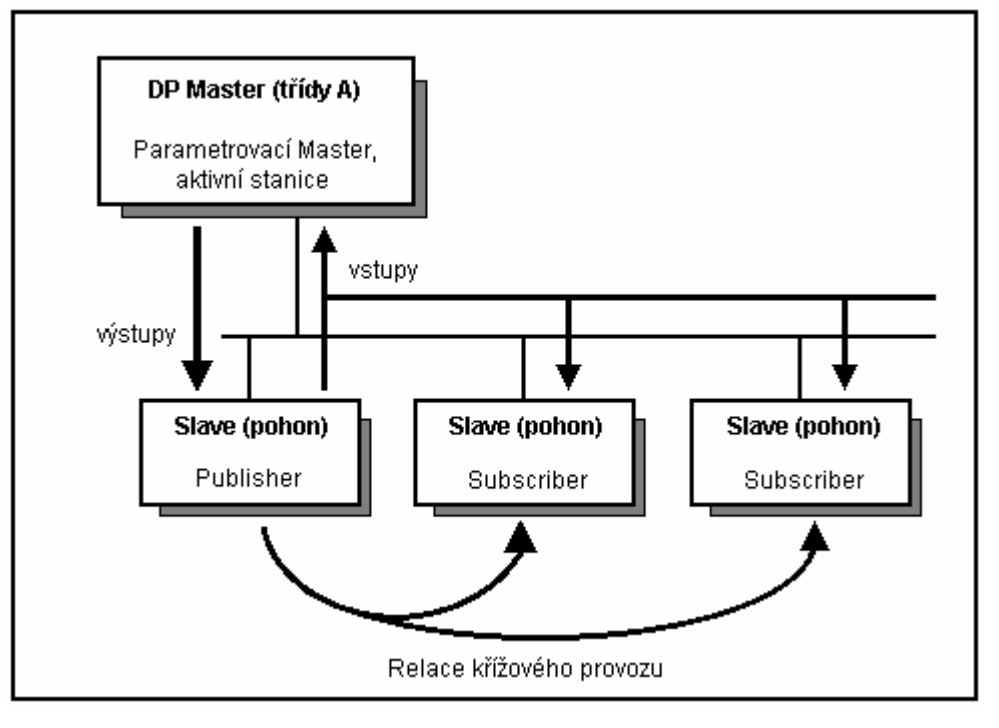

Obrázek 6-1 Princip křížového datového provozu na PROFIBUS-DP

 Data budou vytvářena vysílači (Publisher) a přijímána jedním nebo více přijímači (Subscriber).

# **Vysílač**

Všechna vstupní data, schopná křížového provozu DP Slave, jsou vysílána data vztahující se ke křížovému provozu. Mohou být přijímána od DP Master nebo křížového provozu schopných DP Slave. ("Vstupními daty" jsou ve smyslu dat PROFIBUS-DP, ta která dodá DP Slave ve směru DP Master). Explicitní projektování křížového provozu vysílačů není potřebné.

# **Přijímač**

Projektováním budou určeny zdroje pro žádané hodnoty. Jako zdroj přicházejí v úvahu :

- ¾ výstupní data DP Master
- ¾ vstupní data nějakého Slave jako vysílače křížového provozu (u pohonu jejich skutečné hodnoty).

Výstupní data Master a vstupní data Slave jsou libovolně mísitelná (granulována do slov). ("Výstupními daty" jsou ve smyslu dat PROFIBUS-DP, ta která DP Slave obdrží DP Master.

# **Logické komunikační vztahy s křížovým provozem**

S křížovým provozem můžete utvářet komunikaci mezi DP Slave, např.:

- ¾ "Princip Broadcast" : výhoda letmých žádaných hodnot řídícího pohonu na všechny pohony.
- ¾ "Princip Peer-to-Peer" : Další dosažena žádaná hodnota od jednoho pohonu k následujícímu.

Komunikační vztahy budou označeny také jako "kanál" nebo "Link".

## **Množství konstrukcí z pohledu Slave**

Měnič MICROMASTER 420/440/430 má maximálně 4/8/8 slov přijímaných dat (žádaných hodnot) a 4/8/8 slov vysílaných dat (skutečných hodnot). Na které datové slovo může být nyní definován vzájemný vztah zdroj - cíl. např. žádaná hodnota 1 přichází od DP Master, žádaná hodnota 2 přichází od Slave schopného křížového provozu a ne od DP Master.

### **Počet vysílacích kanálů :**

 jeden Broadcast kanál, který mohou přijímat DP Master libovolně mnoho Slave DP, t.zn. že u měniče MICROMASTER 4 max. 4 datová slova u měniče MICROMASTER 420 a 8 slov u MICROMASTER 440/430.

### **Počet přijímaných kanálů :**

 maximálně čtyři přes křížový provoz (+ jeden od Master), t.zn. že žádané hodnoty by mohly být ze čtyř různých zdrojů na PROFIBUSu.

## **Předpoklady**

- ¾ STEP 7 od verse 5.1 SP1
- ¾ Drive ES Basic V5.1 SP1
- ¾ S7 Profibus Master systém s funkčnosti křížového datového provozu (katalog vlastnosti "Äquidistanz" (synchronní takt))
- ¾ DP Slave schopné křížového provozu jako komunikační partner (např. pohony nebo ET200)

Projektujte křížový provoz se Slave OM v masce "Konfigurace". Postup projektování je popsán v kurzu návodu uvádění do provozu k Drive ES Basic V5.1 v kapitole 5.2 příp. v návodu k projektování . PROFIBUS-DP s Motion Control" aplikačního centra v Erlangenu.

# **Příklad pro použití křížového provozu**

Následující obrázek konfiguraci křížového provozu se dvěma vysílači v křížovém provozu (Publisher) a jedním pohonem jako přijímač křížového provozu (Subscriber).

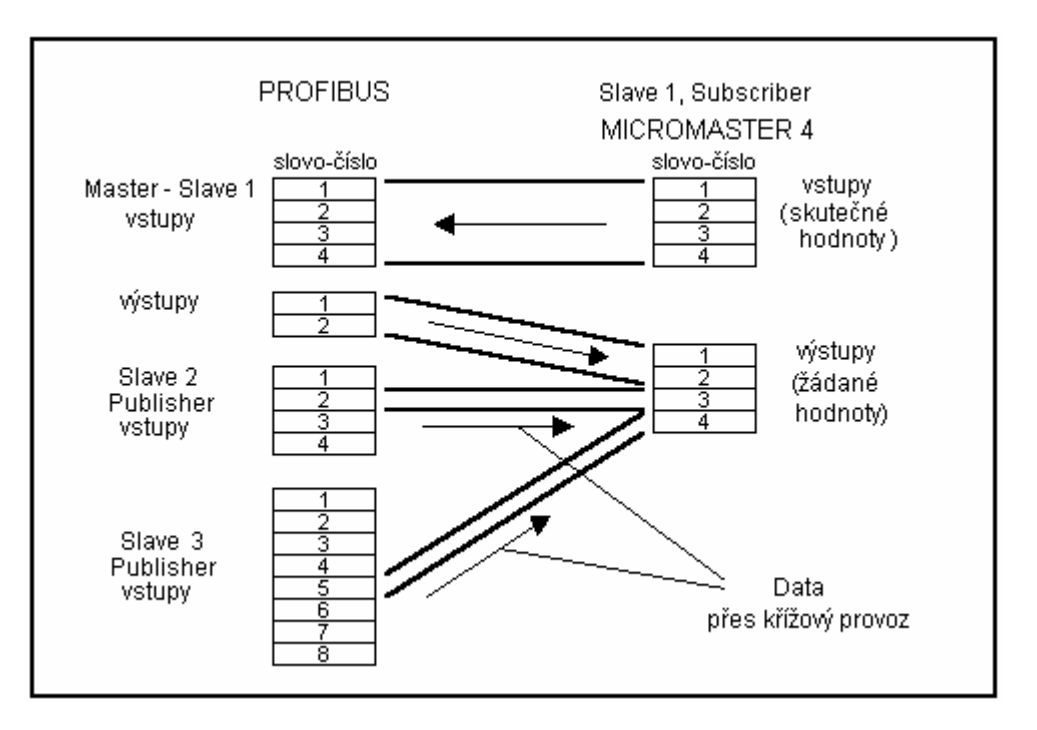

Obrázek 6-2 Příklad konfigurace pro použití křížového provozu

# **6.5 B&B se SIMATIC HMI**

 Se SIMATIC HMI jako PROFIBUS Master (Master třídy 2) můžete dosáhnout přímo na nějaký MICROMASTER 4. Měnič MICROMASTER 4 se chová proti SIMATIC HMI jako SIMATIC S7. Pro přístupy na parametry pohonu platí jednoduchá ilustrace :

 $\geq$  číslo parametru = číslo datového bloku

 $\triangleright$  Subindex parametru = offset datového bloku

Vhodné jsou všechny SIMATIC OP a TD s koncovým číslem 7.

# **ProTool**

SIMATIC HMI projektujte s "ProTool". Následujících specifických nastavení pro pohony je třeba dbát při projektování s ProTool. Řízení : protokol vždy "SIMATIC S7 - 300/400"

### **Další parametry :**

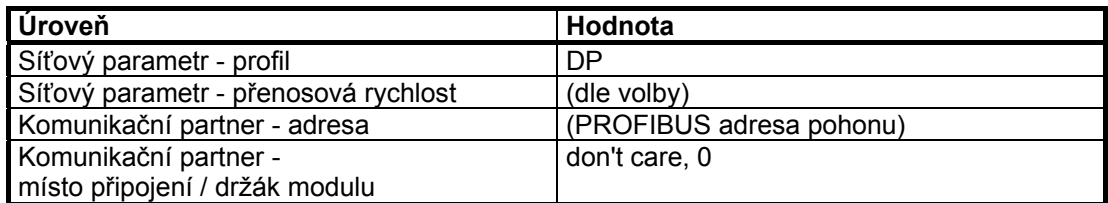

### Proměnné : registr "obecné"

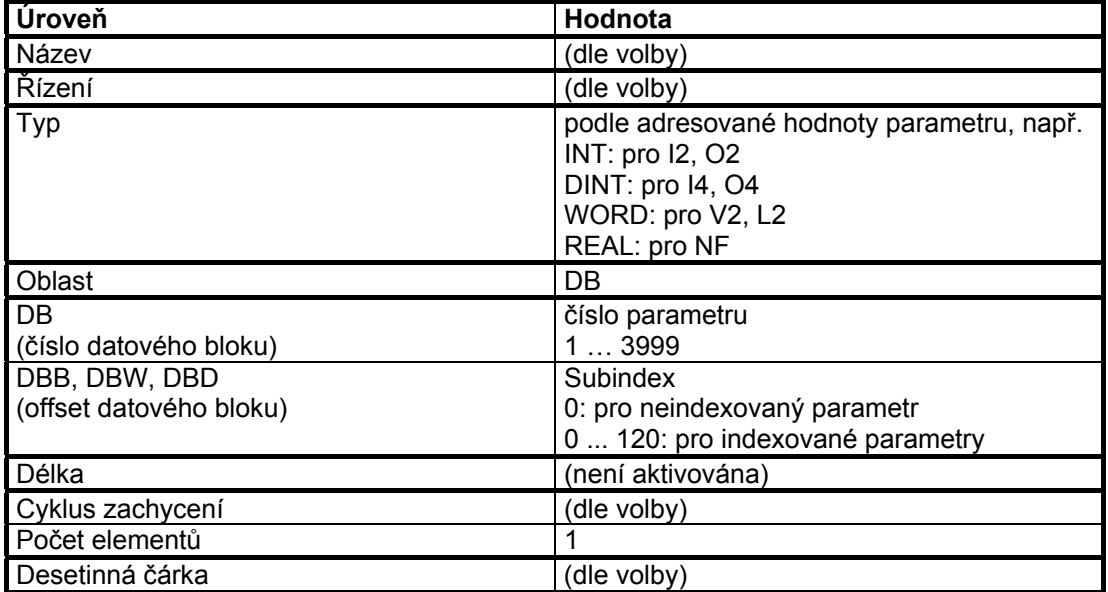

# **UPOZORNĚNÍ**

- ¾ můžete provozovat dohromady SIMATIC HMI s pohonem nezávisle existující automatizaci. Je možné jednoduché spojení "Bod po bodu" s jen dvěma účastníky.
- ▶ použitelné pro pohony jsou funkce HMI "Variable" (proměnné). Další funkce nejsou použitelné (např. "Hlášení" nebo "Receptury").
- ¾ možné jsou přístupy na jednotlivé hodnoty parametrů. Nejsou možné přístupy na celé Array, popisy nebo texty.

¾ výstupy diagnosy jsou na SIMATIC HMI omezené. Při nefunkčním přístupu Vám pomůže parametr diagnosy komunikačního modulu r2054.03 a následující, dále viz kapitolu 7 "Diagnóza a hledání závad".

# **6.6 Provoz na cizích Master systémech**

 Na cizích Master systémech může být měnič MICROMASTER 4 provozován výhradně jako DP Norm Slave a s odpovídající funkčnosti. Potřebný GSD soubor : SIEM80B5.GSD Kmenový soubor přístroje (GSD soubor) obsahuje všechny informace, které potřebuje Master systém, aby mohl být měnič MICROMASTER 4 připojen jako DP Norm Slave do konfigurace PROFIBUS-DP. Pokud dovoluje cizí řídící Master systém přímé připojení GSD souboru, může být kopírován soubor SIEM80B5.GSD do odpovídajícího adresáře. Nebudete-li mít tento komfort, musí být potřebné informace odvozeny ze souboru SIEM80B5.GSD.

# **Výměna dat s měničem MICROMASTER 4 bez standardních bloků**

Pokud nebude používán paket bloků "Drive ES SIMATIC", musí být dodrženy uživatelským programem vlastnosti týkající se konzistence dat. Obzvláště to znamená, že do oblasti PKW a PZD může být přistupováno > 2 slovy jen prostřednictvím systémových funkcí SIMATIC S7 (SCF14 (DPRD\_DAT) a SCF15 (DPWR\_DAT)) nebo odpovídajícím prostředkem. Při tom je třeba považovat PKW část a PZD část jako dvě nezávislé konzistence datových oblastí.

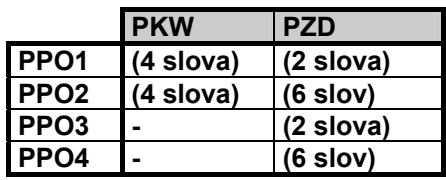

Rozšířené PZD pro MICROMASTER 420 :

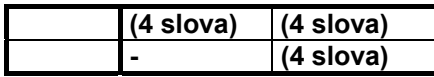

Rozšířené PZD pro MICROMASTER 440/430 :

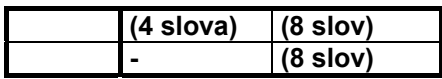

# **7 Diagnóza a hledání závad**

Existují tří způsoby indikace diagnosy :

- $\triangleright$  LED
- ¾ čísla alarmů
- $\triangleright$  parametry diagnosy

# **7.1 Diagnóza pomoci LED indikace**

 Tříbarevná LED indikace se nachází na čelní straně komunikačního modulu PROFIBUS-DP.

Dává rychlou informaci o stavu modulu.

Následující tabulka vysvětluje možné LED indikace.

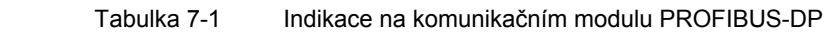

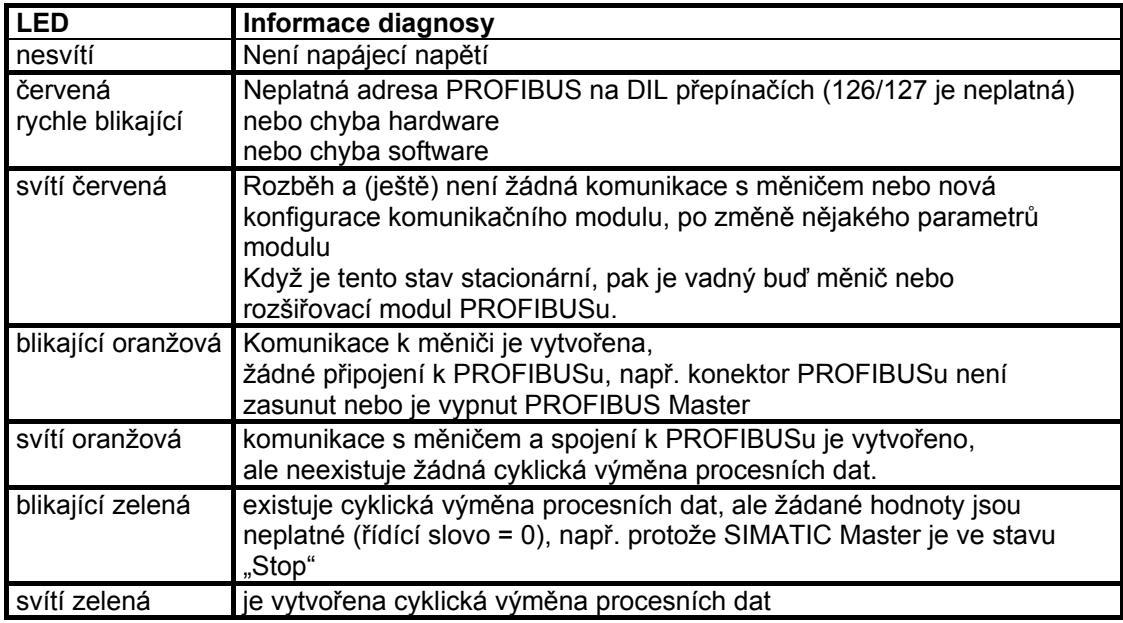

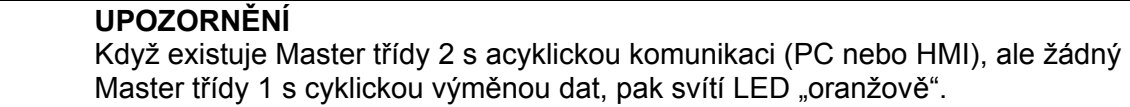

# **7.2 Diagnóza pomoci čísel alarmů (varování a poruchy)**

 Když vzniknou varování a poruchy v komunikaci PROFIBUSu, bude indikováno odpovídající číslo alarmu na měniči (BOP/AOP).

# **Varování**

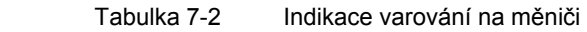

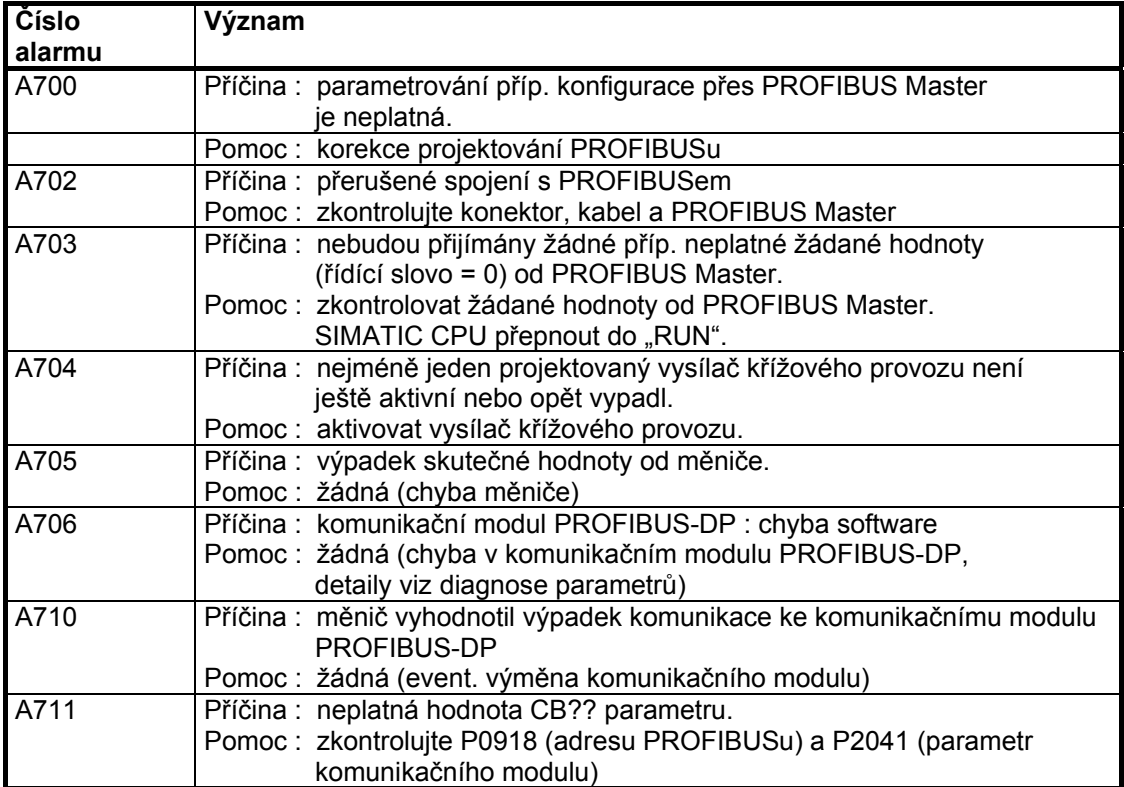

# **Poruchy**

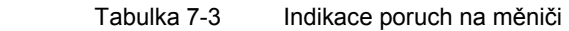

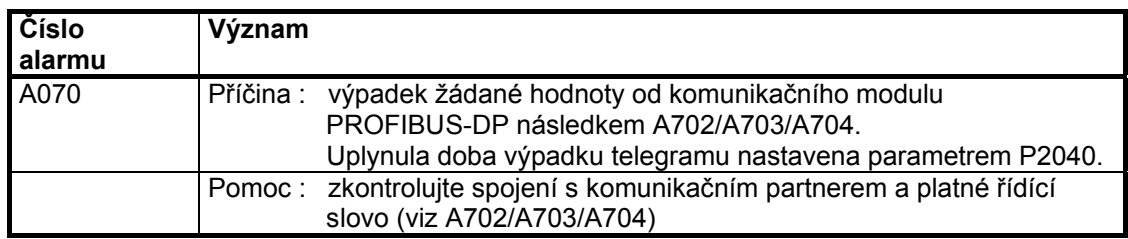

# **7.3 Diagnóza pomoci parametru diagnosy**

 Detaily diagnosy indikovány v parametru r2054. Obsah parametru diagnosy je závislý na zvolené straně diagnosy (viz parametr komunikačního modulu P2041.03).

# **7.3.1 Identifikace komunikačního modulu**

Monitorovací parametr indikuje odpovídající identifikační data.

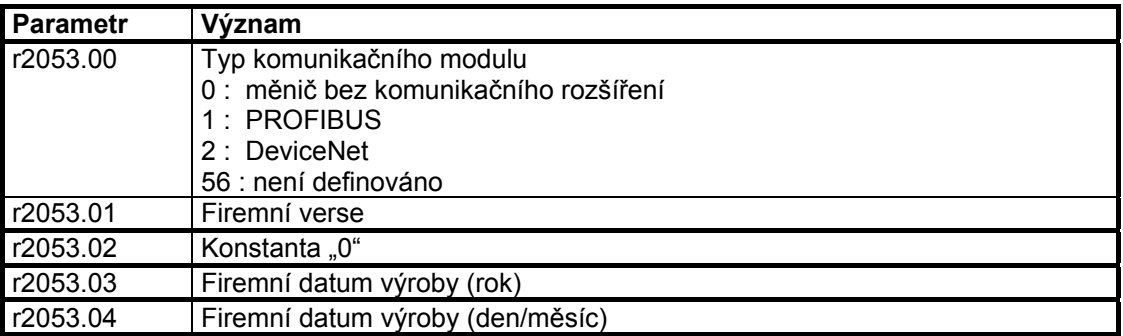

Tabulka 7-4 Identifikační a firemní informace

# **7.3.2 Standardní Diagnóza**

Tabulka 7-5 Standardní parametr diagnosy

(při P2041.03 = 0!)

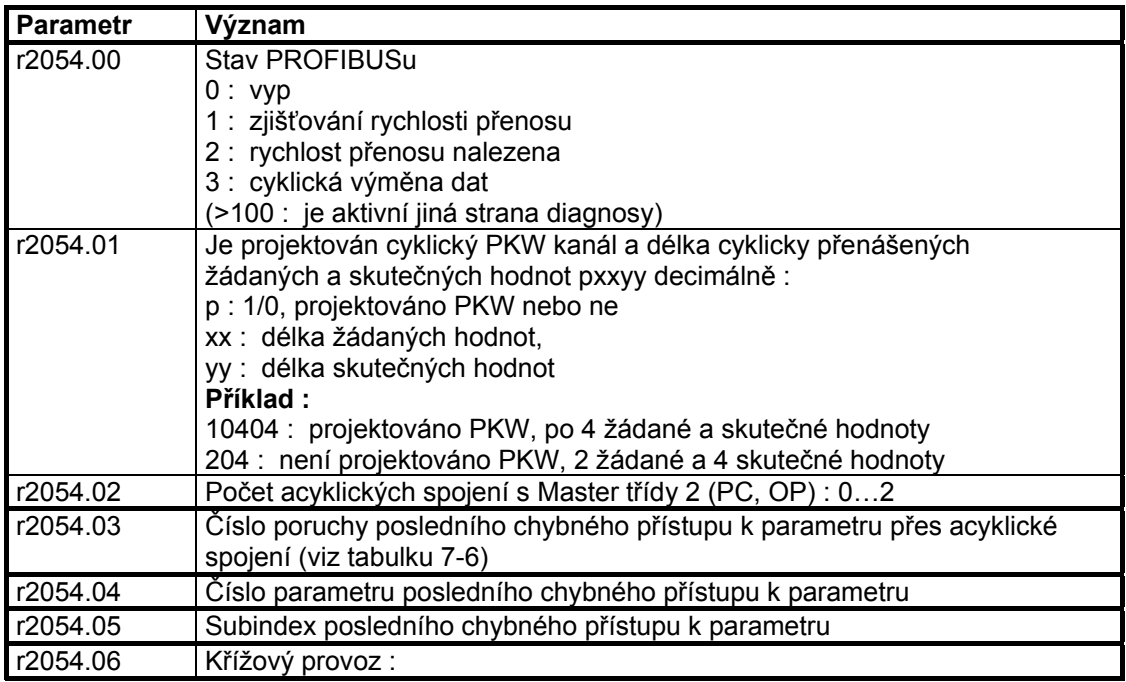

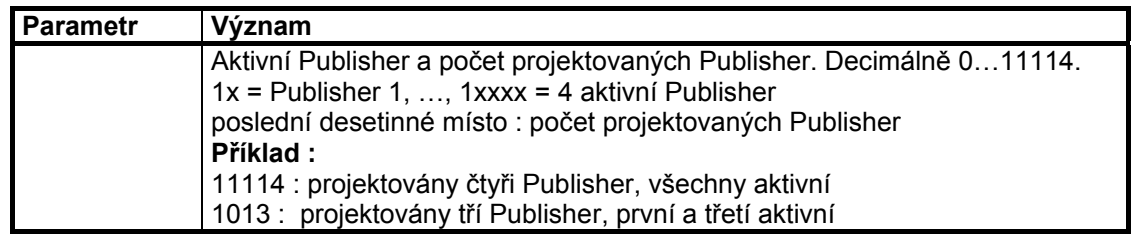

Parametr přístupu k poruchám (r2054.04), čísla poruch < 240 odpovídají číslům poruch PKW :

Tabulka 7-6

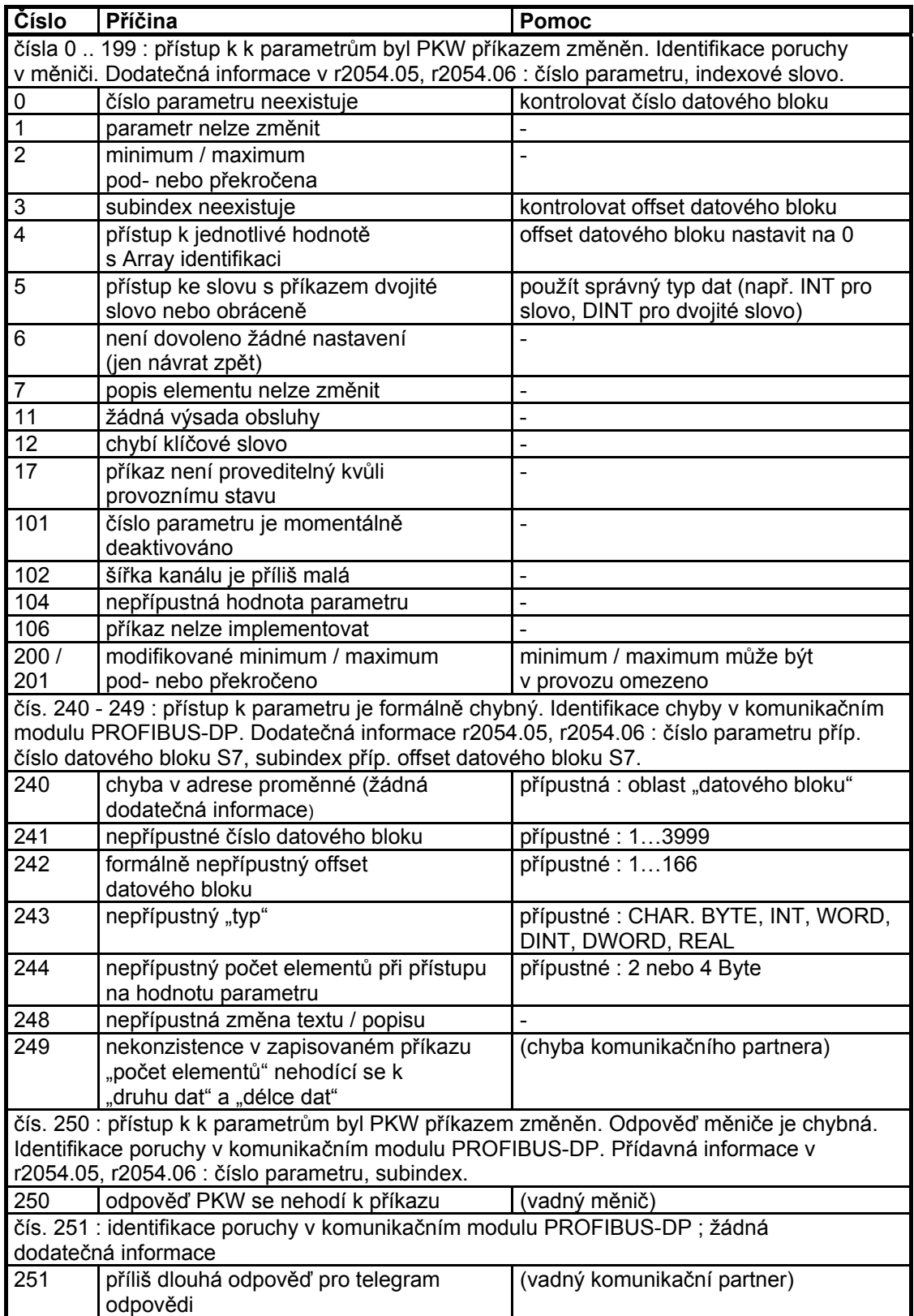

# **7.3.3 Speciální Diagnóza pro servisní personál (IBS)**

 Nezávisle od P2041.03 zkouší komunikační modul PROFIBUS-DP, po identifikaci chyb software následující diagnosu přenášenou na měnič :

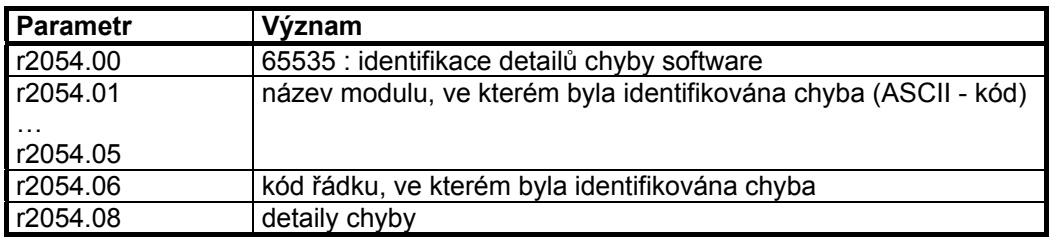

# **8 Dodatek**

# **8.1 Technická data**

Tabulka 8-1 Technická data

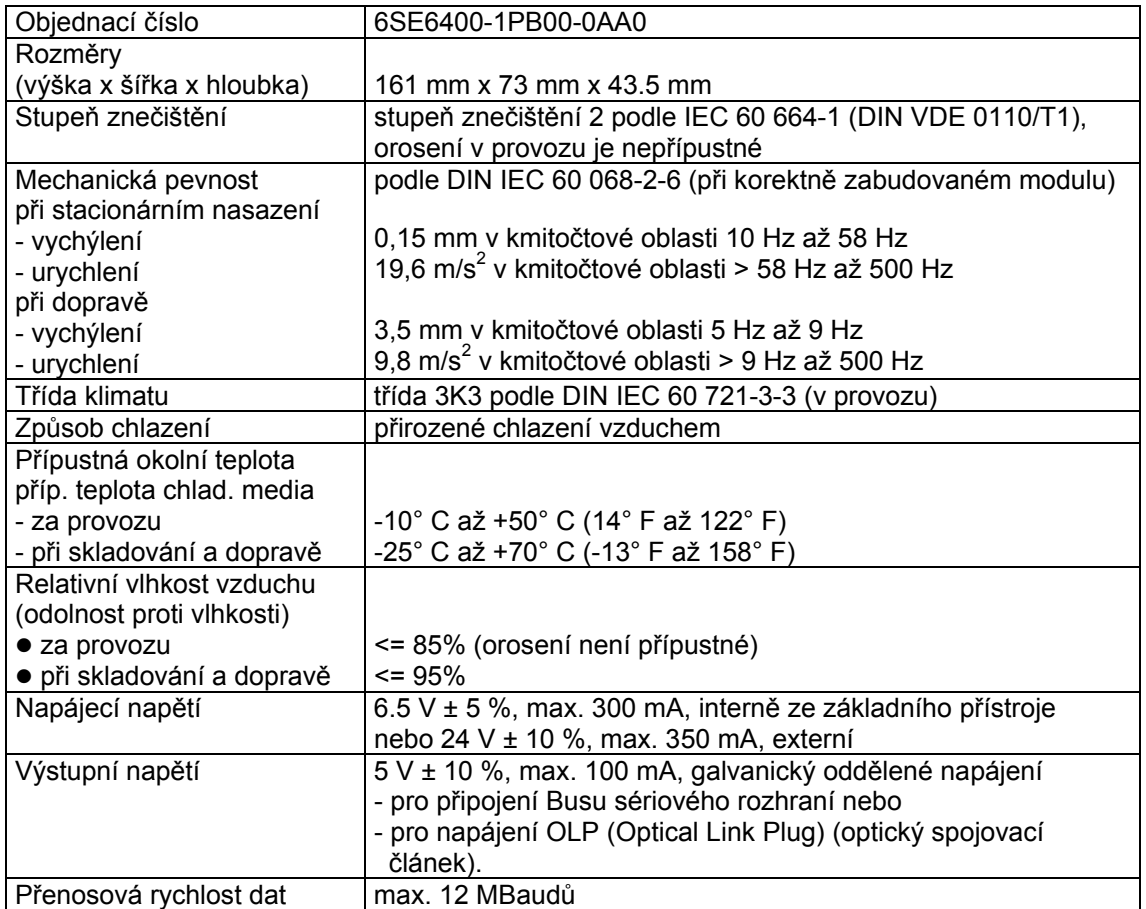

# **8.2 Informace o elektromagnetické kompatibilitě (EMV)**

Budou splněny následující emisní normy příp. normy rušivého vyzařování :

- ¾ emise podle EN55011 1991 třída A
- ¾ rušivé vyzařování podle IEC 60 801-3 a EN6 1000-4-3

# **9 Rejstřík**

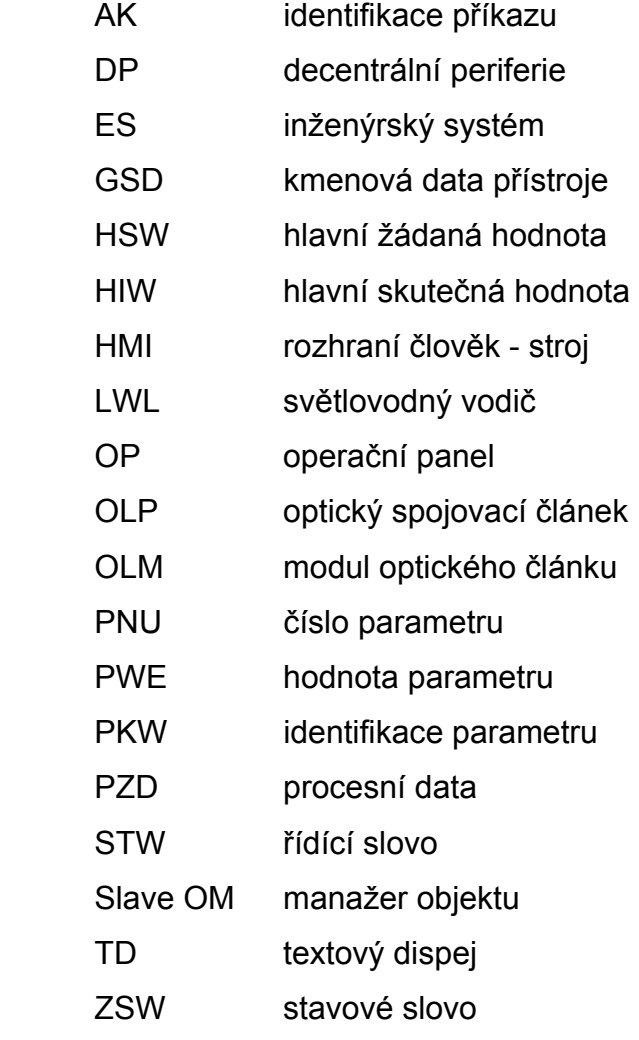
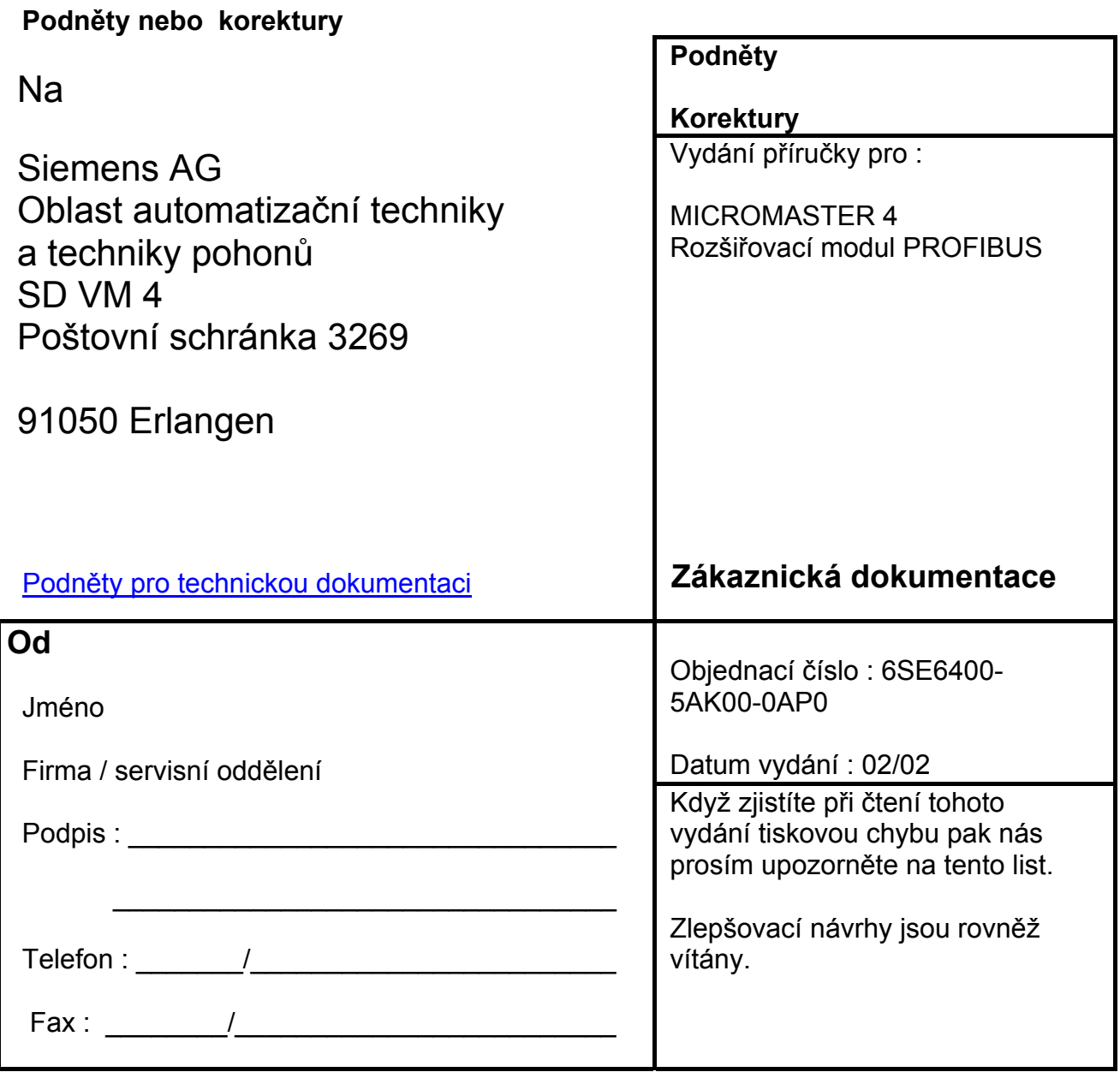

Z originálního dokumentu přeložil se souhlasem firmy Siemens AG Ladislav Pochtiol Srpen 2003

Siemens AG Oblast Automatizační techniky a techniky pohonu (A&D) Obchodní oblast Standard Drives (SD) © Siemens AG, 2001 Poštovní schránka 3269, D-91050 Erlangen Změny vyhrazeny

Siemens Akciová společnost Objednací číslo : 6SE6400-5AK00-0AP0 Printed in the Federal Republic of Germany Vydání 02/02